## **ТЕХНОЛОГИИ CREDO** Лекция 6 Программы КРЕДО-ДИАЛОГ

- **THCC**
- **3D-CKAH**
- Кредо III. Объемы
- Кредо III. Линейные изыскания

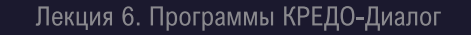

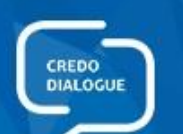

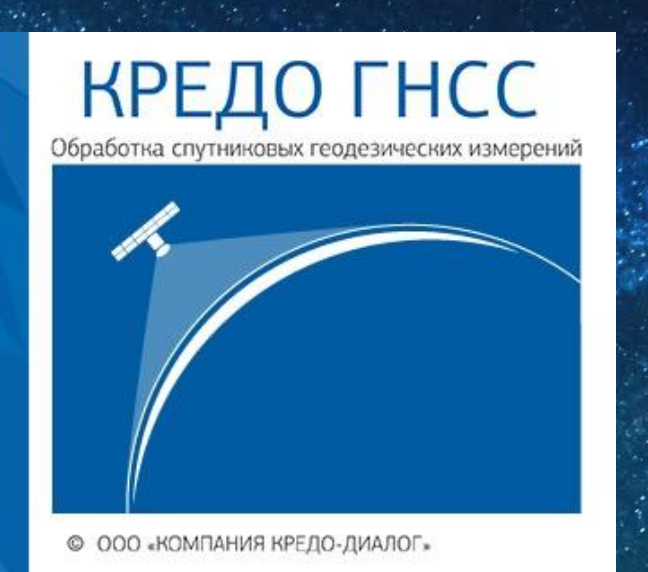

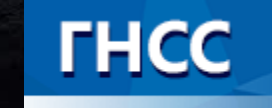

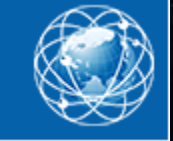

Лекция 6. Программы КРЕДО-Диалог

# Кредо ГНСС

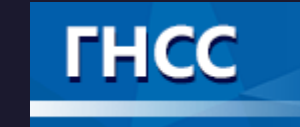

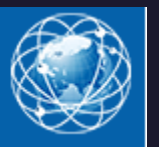

Программа предназначена для обработки спутниковых геодезических измерений и выполняет:

- обработку измерений, выполненных дифференциальным методом (одновременная работа двух приемников) в статике и кинематике с оценкой точности и надежности решения;
- расчет точек внешних событий на траекториях ГНСС;
- уравнивание спутниковых геодезических сетей.

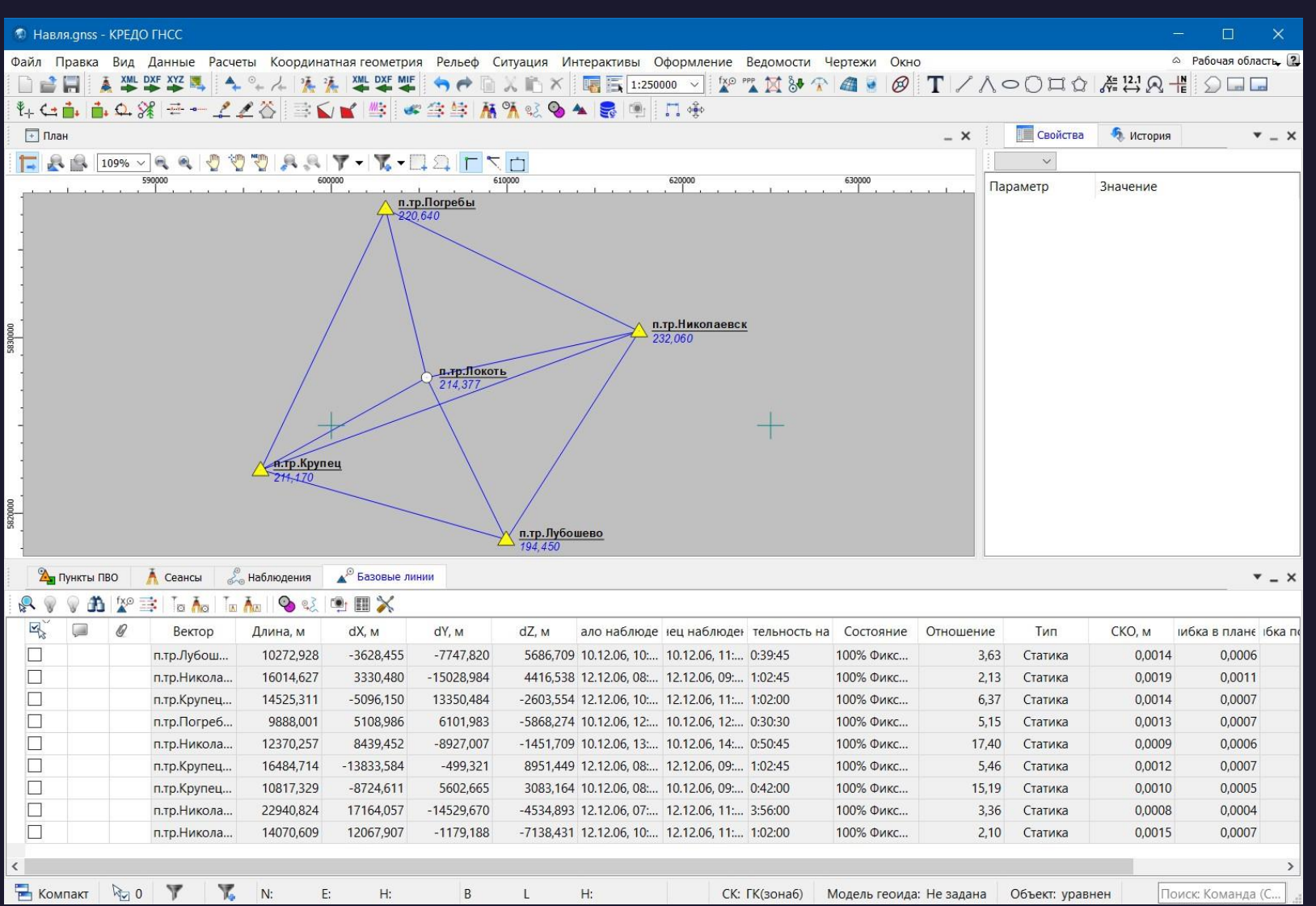

Табличные окна (Пункты ПВО, Сеансы, Наблюдения и др.) Все импортированные из внешних источников или введенные с клавиатуры данные заносятся в таблицы (табличные редакторы) и являются доступными для последующего редактирования.

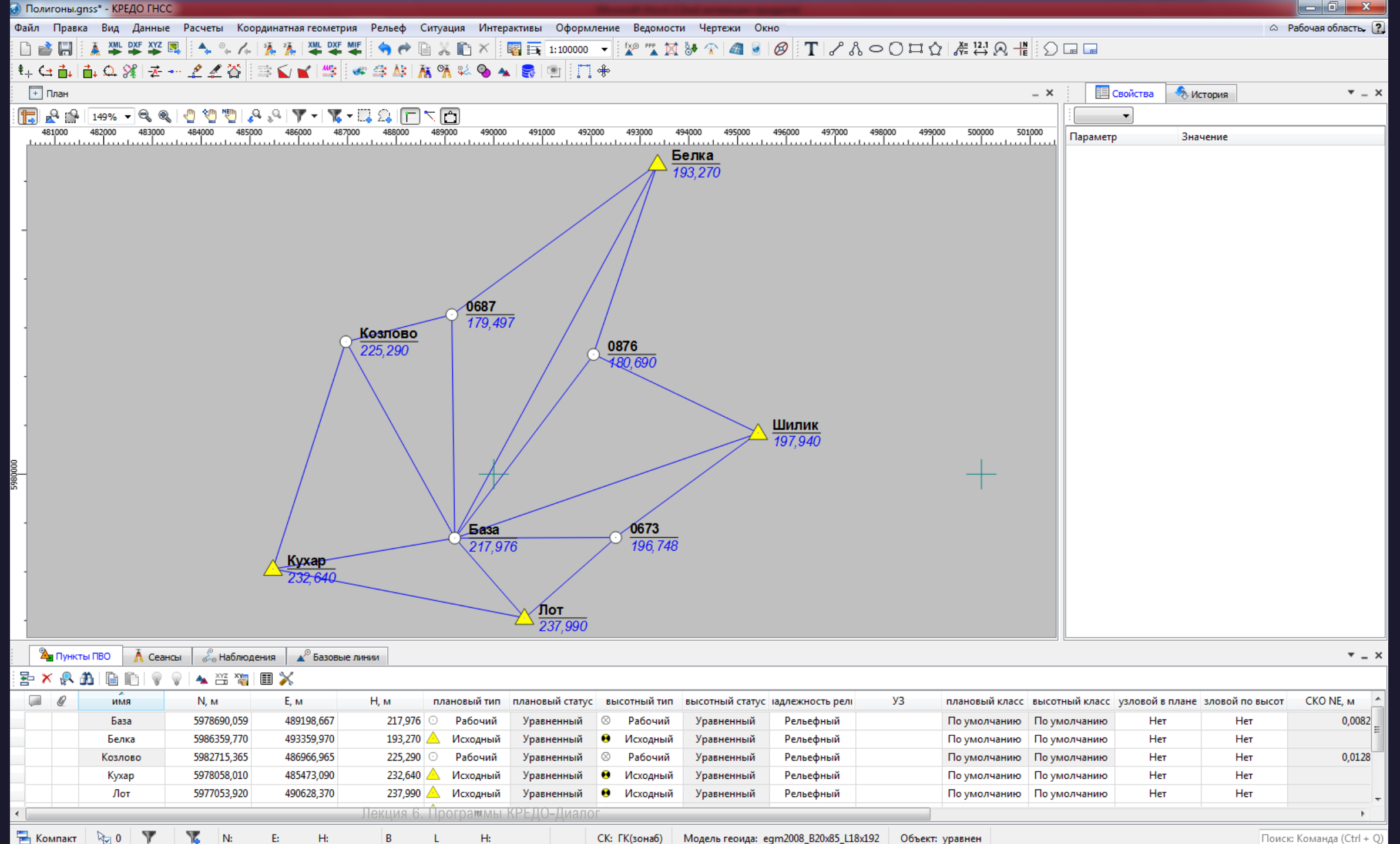

Поиск: Команда (Ctrl + Q)

# Входные данные

Исходными данными для программы могут быть:

- Данные спутниковых геодезических измерений и эфемерид в формате RINEX;
- Данные спутниковых геодезических измерений и эфемерид в форматах спутниковых геодезических приемников (перечень форматов определяется установленными модулями импорта);
- Координаты точек из текстовых файлов в произвольных форматах, настраиваемых пользователем;
- Точные эфемериды (могут быть загружены автоматически на временной диапазон проекта);
- . Растровые изображения в форматах: BMP, GIF, TIFF (GeoTIFF), JPEG, JPEG2000, PNG, CRF, ECW, RSW;
- Ввод и табличное редактирование данных, использование интерактивных графических операций.

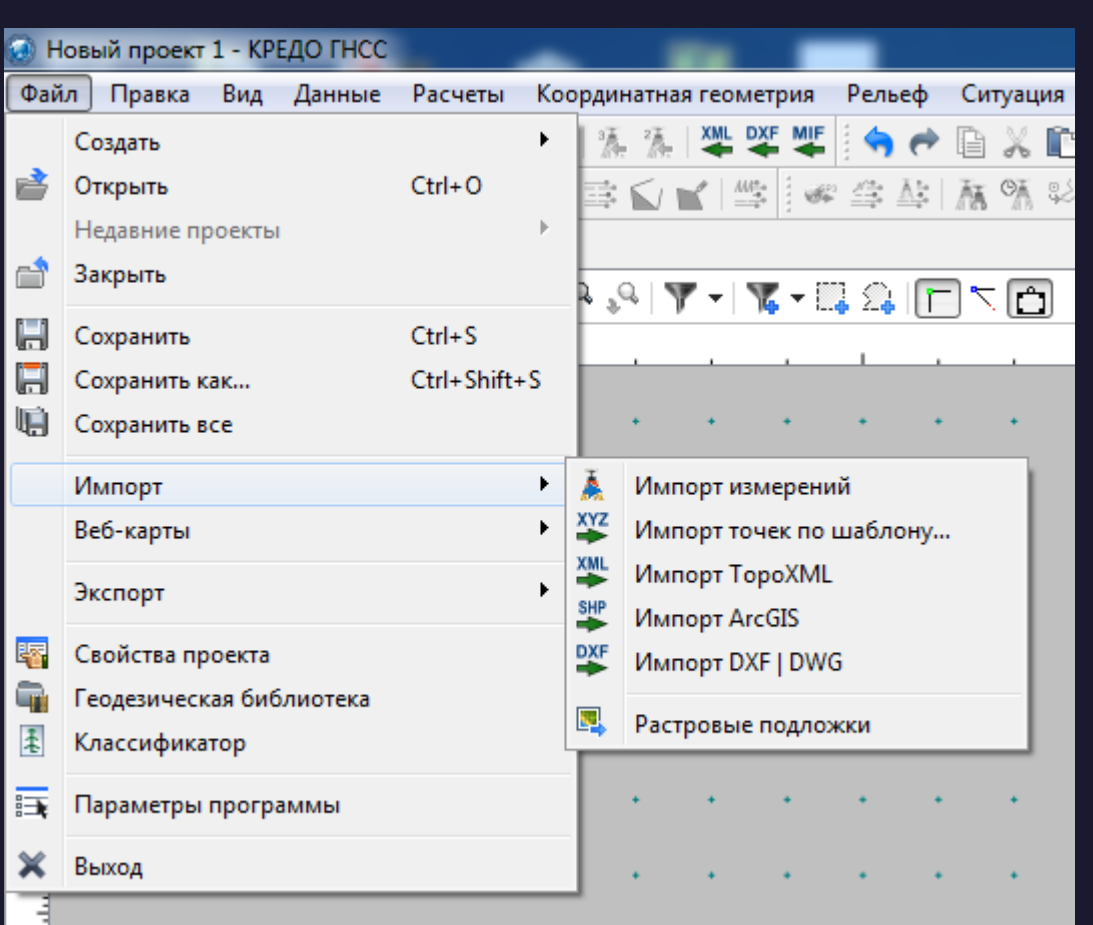

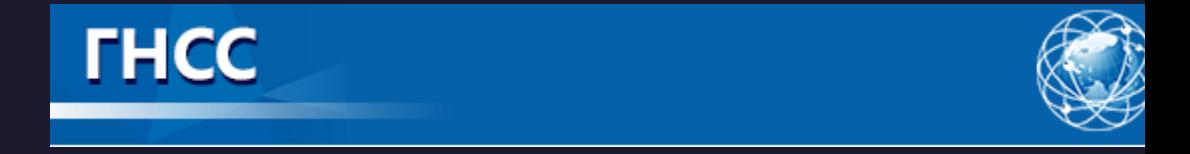

### Выбор источника веб-карт - КРЕДО ГНСС

Предварительный просмотр снимка

Google Maps карты (для некоммерческого использования)  $\vee$   $\mathbb{R}$   $\mathbb{R}$   $\mathbb{R}$   $\mathbb{R}$ 

Перед использованием данного сервиса ознакомьтесь, пожалуйста, с условием предоставления услуг: http://www.google.com/intl/ru ru/help/terms maps.html

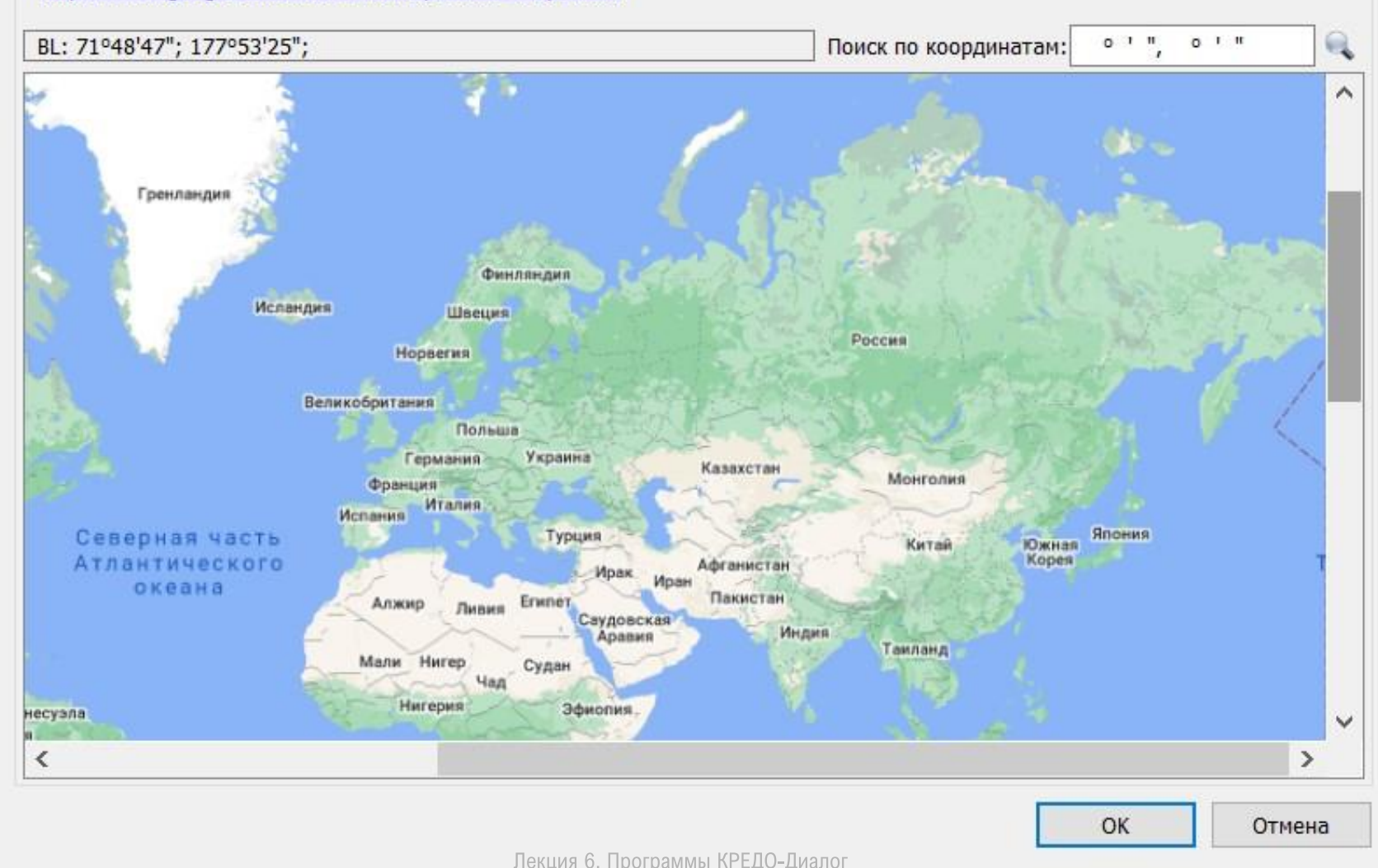

Загрузка и трансформация данных в режиме удаленного доступа (по протоколу WMS) реализована через сервис Экспресс.Космоснимки, который разработан и поддерживается специалистами "СКАНЭКС".

 $\times$ 

2000 km

Загрузка и трансформация данных сервисов Google Maps и Bing также реализована в режиме удаленного доступа (по протоколу WMS), для просмотра доступны четыре типа данных: карты, спутник, рельеф и гибрид (совместное изображение спутниковых снимков и картографической информации), для сервиса Bing – дороги, гибрид, спутник.

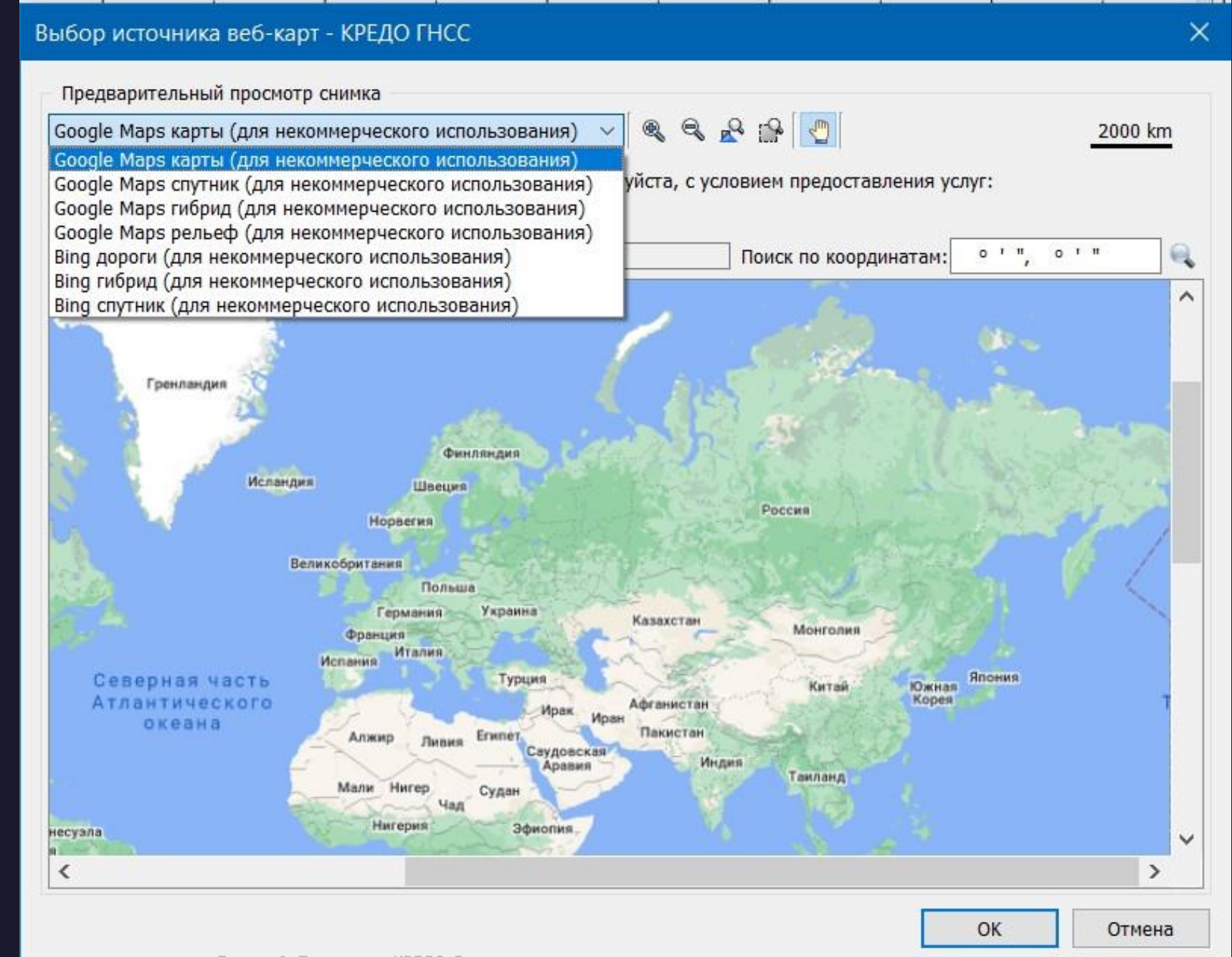

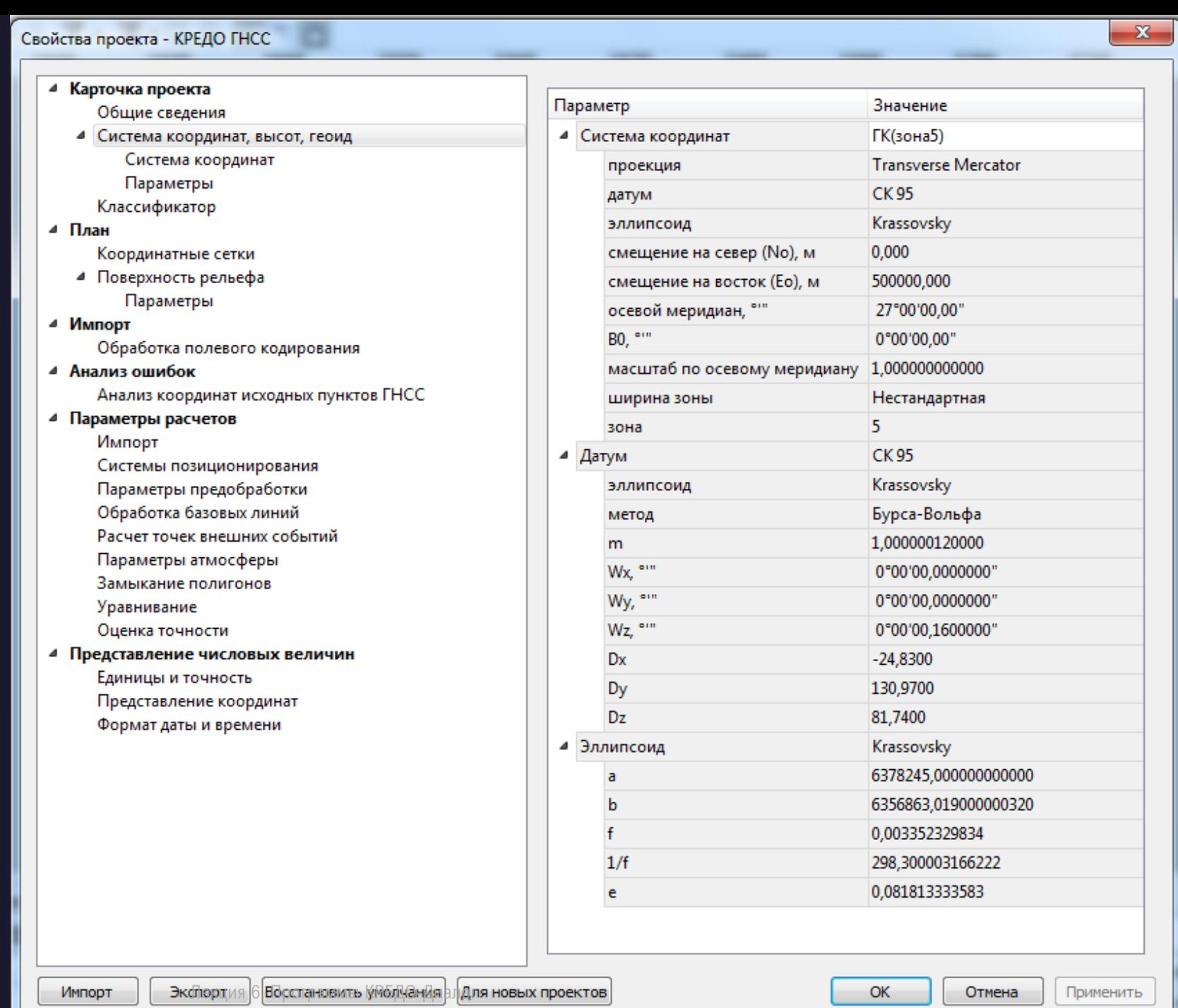

the company of the company of the

**COMPANY** 

### Свойства проекта - КРЕДО ГНСС

#### ▲ Карточка проекта

Общие сведения

4 Система координат, высот, геоид Система координат

Параметры

Классификатор

⊿ План

Координатные сетки

▲ Поверхность рельефа Параметры

⊿ Импорт

Импорт

Обработка полевого кодирования

⊿ Анализ ошибок

Анализ координат исходных пунктов ГНСС

#### ▲ Параметры расчетов

Импорт

Системы позиционирования

Параметры предобработки

Обработка базовых линий

Расчет точек внешних событий

Параметры атмосферы

Замыкание полигонов

Уравнивание

Оценка точности

#### 4 Представление числовых величин

Единицы и точность

Представление координат

Формат даты и времени

Экспорт

Лекция 6. Программы КРЕДО-Диалог

Восстановить умолчания

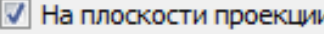

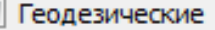

Ε

**П** Геодезические WGS84

**П** Геоцентрические

Для новых проектов

**П** Геоцентрические WGS84

OK

Отмена

Применить

 $\mathbf{x}$ 

# Обработка данных

В программе осуществляется расчет спутниковых геодезических измерений в дифференциальном режиме. В этом режиме предполагается одновременная работа двух или более приемников, при этом каждая пара приемников, работавшая одновременно формирует базовую линию – вектор в пространстве, который может быть рассчитан по данным наблюдений.

Замкнутая сеть из рассчитанных векторов может быть уравнена. В программе реализована возможность пространственного уравнивания векторов в пространственной геоцентрической системе координат XYZ.

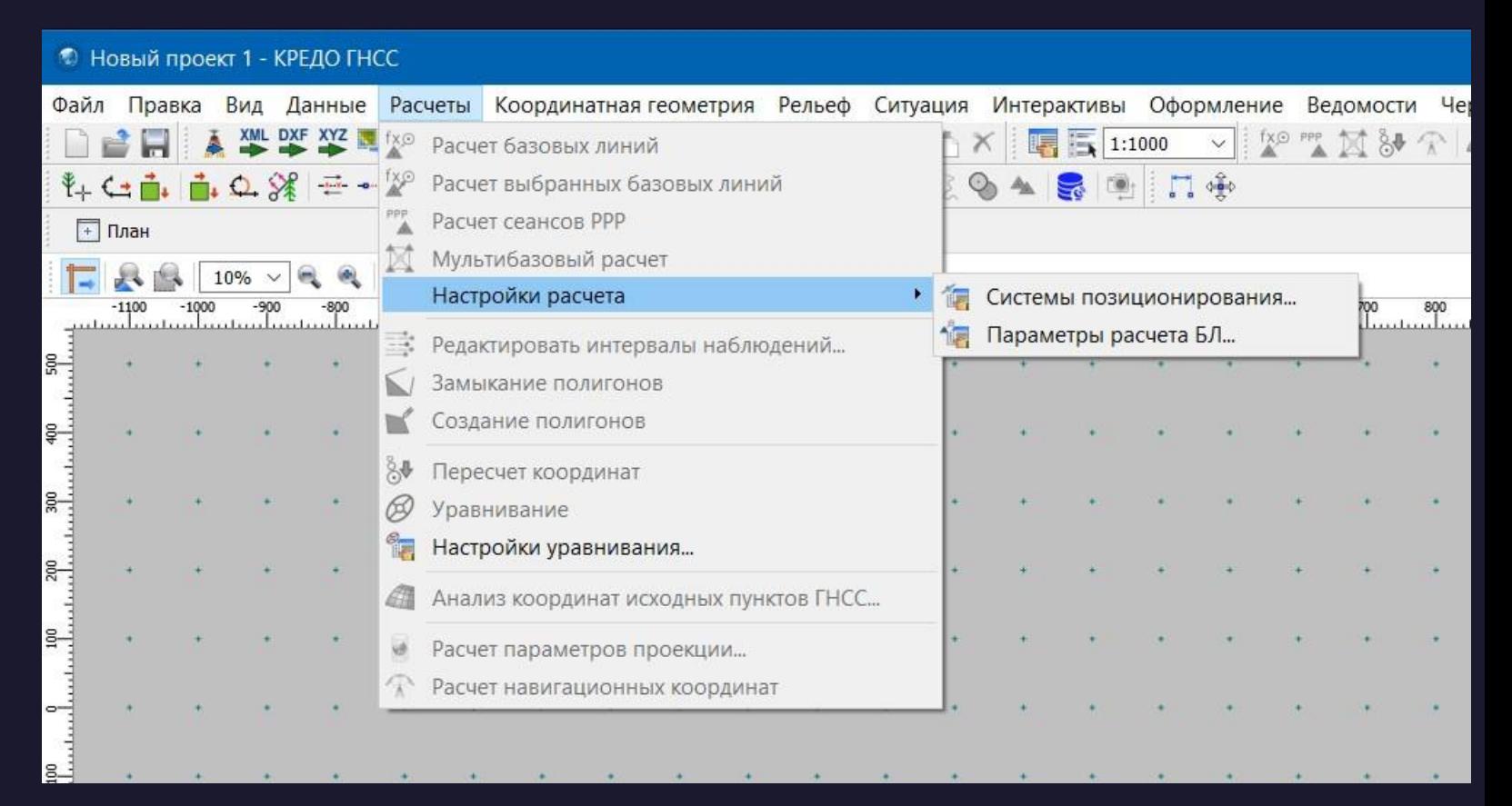

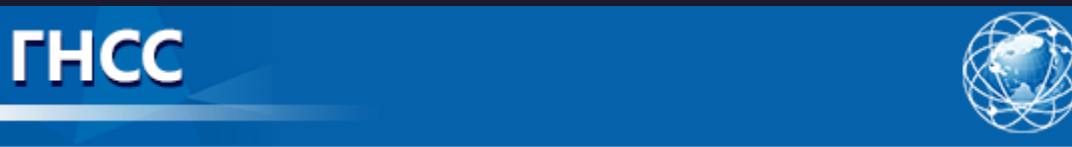

#### Свойства проекта - КРЕДО ГНСС

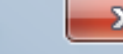

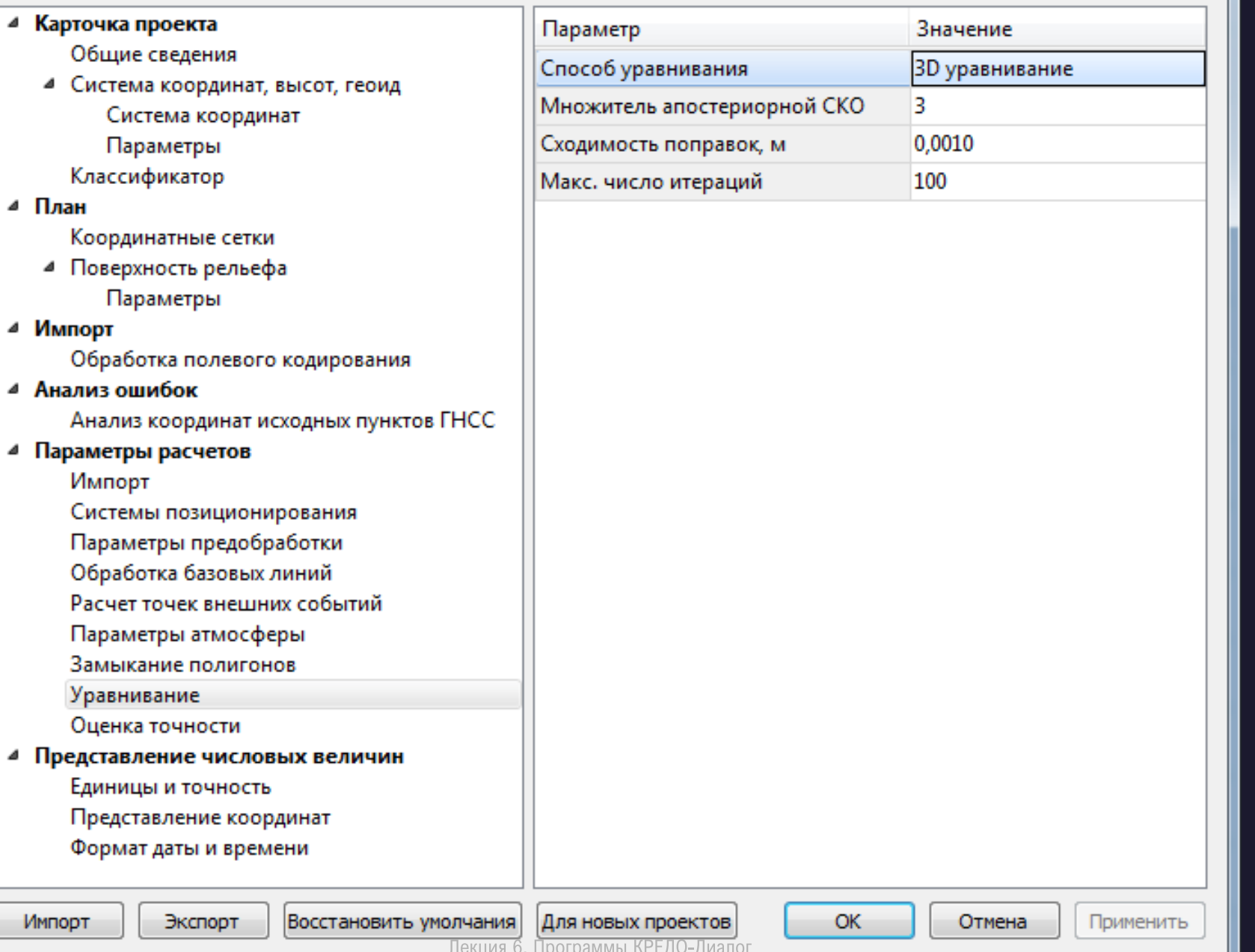

В данной программе реализовано два метода уравнивания: 3D и раздельное. Исходными данными для уравнивания служат приведенные к центрам пунктов обработанные базовые линии (вектора) и их ковариационные матрицы, а также координаты исходных пунктов. Перед выполнением уравнивания необходимо убедиться в отсутствии расхождений между координатами исходных пунктов и рассчитанными векторами.

Анализ координат исходных пунктов выполняется по команде Анализ координат исходных пунктов ГНСС меню Расчеты.

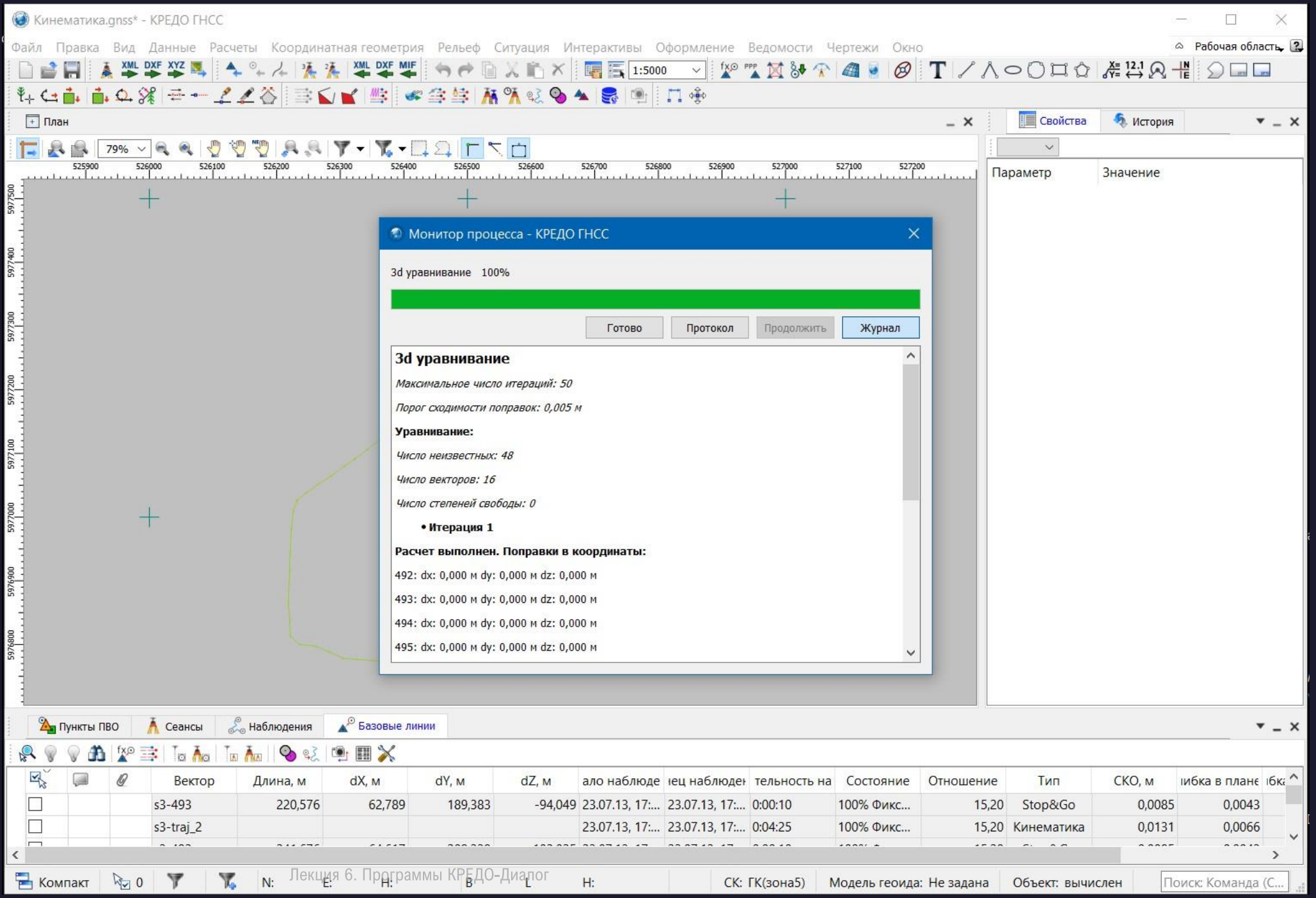

### Свойства проекта - КРЕДО ГНСС

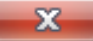

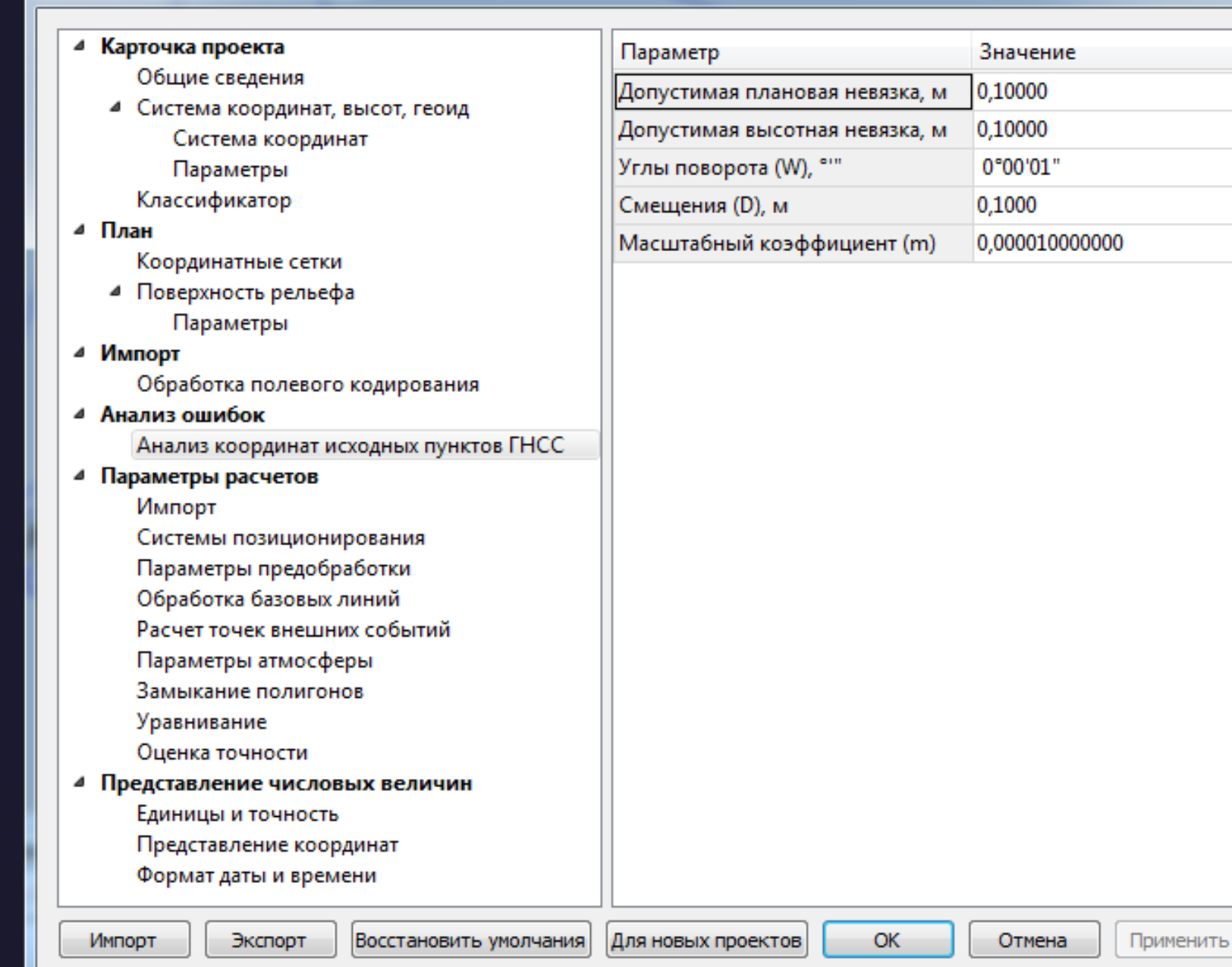

تحمقتمن

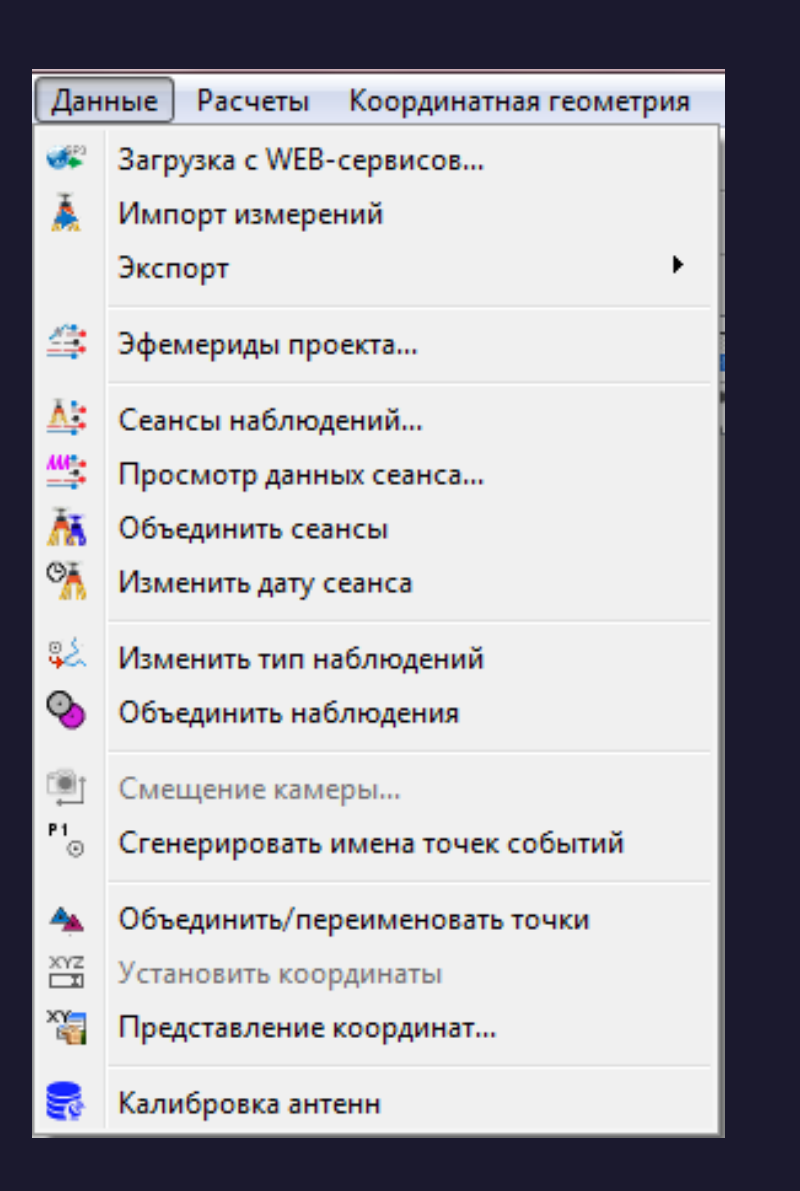

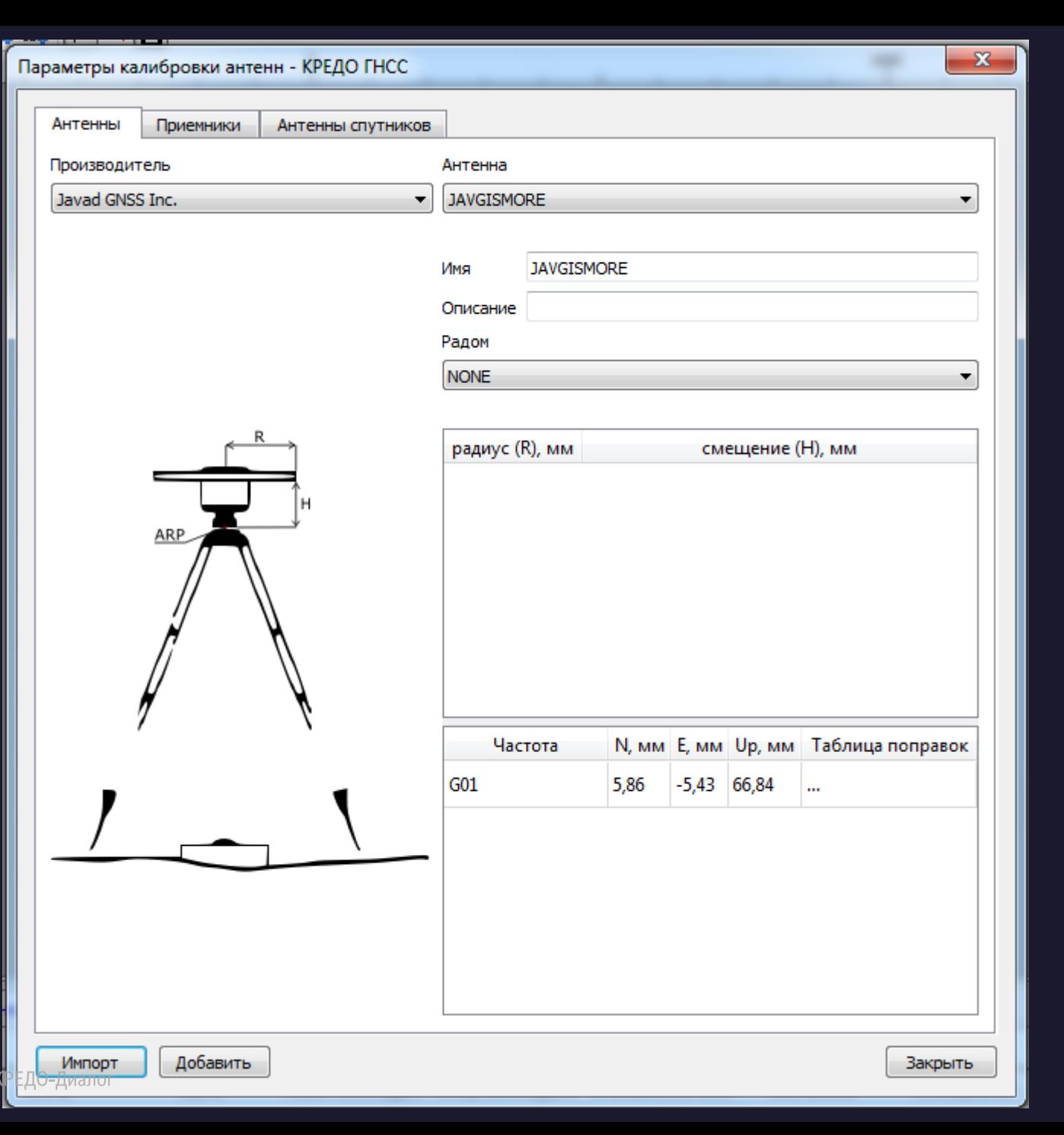

#### Параметры калибровки антенн - КРЕДО ГНСС

 $\overline{\mathbf{x}}$ 

Импорт

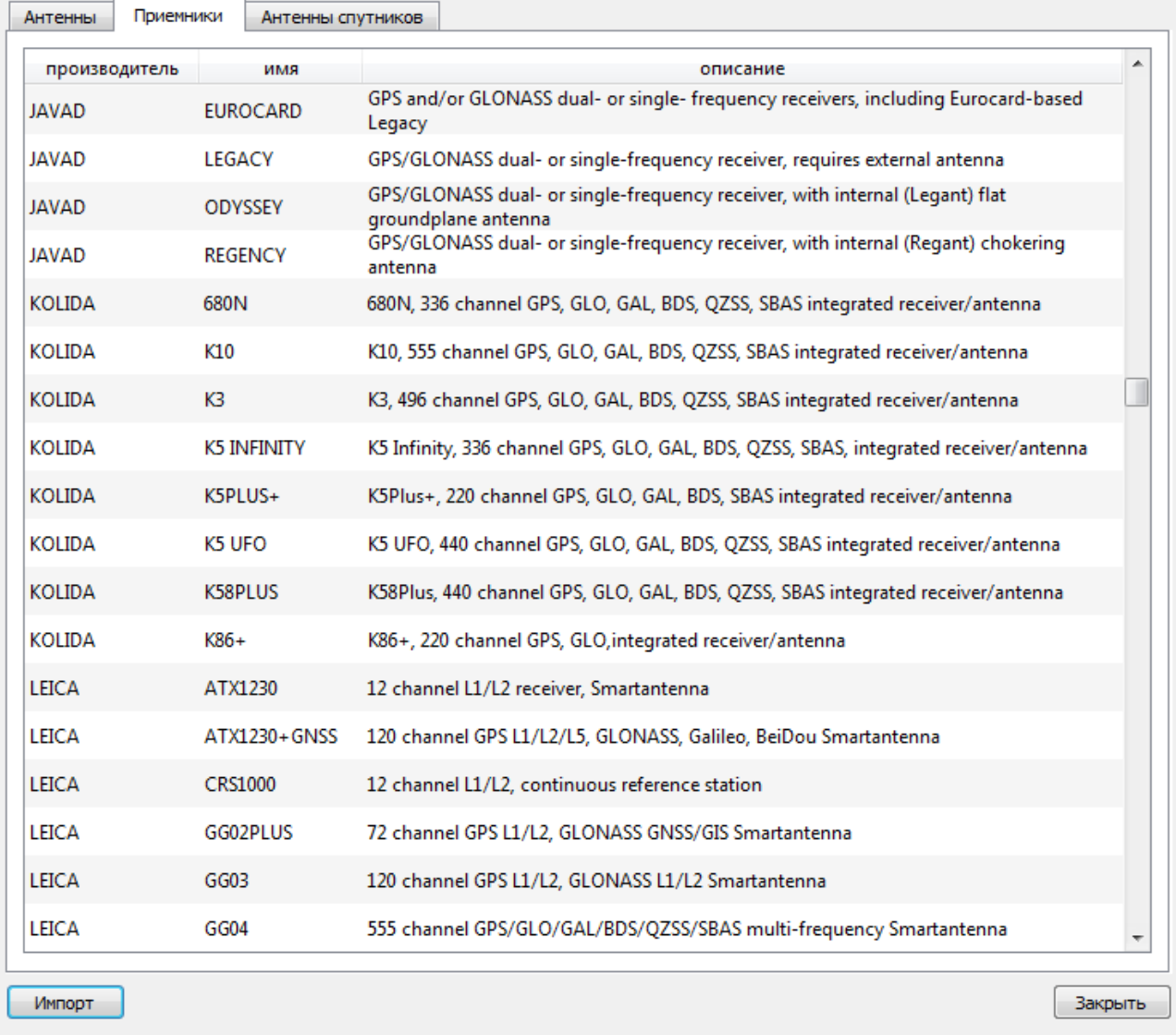

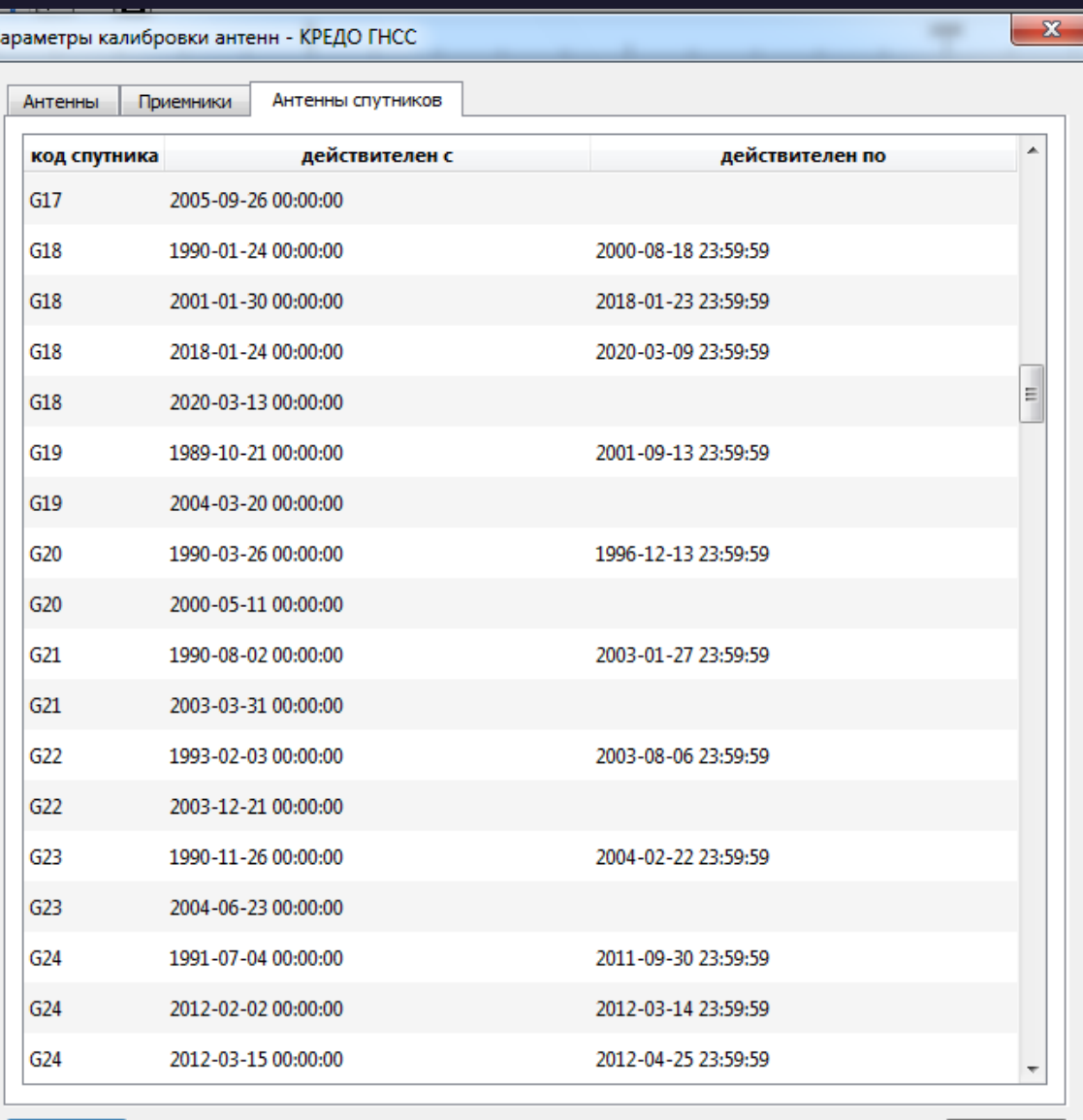

#### Лекция 6. Программы КРЕДО-Диалог

Закрыть

 $\begin{array}{c|c|c|c|c} \hline \multicolumn{3}{c|}{-} & \multicolumn{3}{c|}{\multicolumn{3}{c|}{\hspace{-2.2cm}x}} \\\hline \multicolumn{3}{c|}{-} & \multicolumn{3}{c|}{-} & \multicolumn{3}{c|}{\hspace{-2.2cm}x}} \end{array}$ 价太数

#### 3d уравнивание

Максимальное число итераций: 50

Порог сходимости поправок: 0,005 м

#### Уравнивание:

Число неизвестных: 48

Число векторов: 16

Число степеней свободы: 0

• Итерация 1

Расчет выполнен. Поправки в координаты:

492: dx: 0,000 m dy: 0,000 m dz: 0,000 m

493: dx: 0,000 M dy: 0,000 M dz: 0,000 M

494: dx: 0,000 M dy: 0,000 M dz: 0,000 M

495: dx: 0,000 M dy: 0,000 M dz: 0,000 M

496: dx: 0,000 M dy: 0,000 M dz: 0,000 M

497: dx: 0,000 M dy: 0,000 M dz: 0,000 M

498: dx: 0,000 M dy: 0,000 M dz: 0,000 M

499: dx: 0,000 M dy: 0,000 M dz: 0,000 M

549: dx: 0,000 M dy: 0,000 M dz: 0,000 M

552: dx: 0,000 M dy: 0,000 M dz: 0,000 M

684: dx: 0,000 M dy: 0,000 M dz: 0,000 M

685: dx: 0,000 M dy: 0,000 M dz: 0,000 M

686: dx: 0,000 M dy: 0,000 M dz: 0,000 M

687: dx: 0,000 M dy: 0,000 M dz: 0,000 M

p24: dx: 0,000 m dy: 0,000 m dz: 0,000 m

s40: dx: 0,000 m dy: 0,000 m dz: 0,000 m

Обновление проекта

Уравнивание завершено

### $\Rightarrow$   $\bullet$  C:\Users\123\AppData  $\varphi \cdot d$   $\circ$  C:\Users\123\AppData...  $\times$

### 位

 $\mathbf{x}$ 

 $\begin{array}{c|c|c|c|c|c} \hline \multicolumn{3}{c|}{\textbf{0}} & \multicolumn{3}{c|}{\textbf{0}} \end{array}$ 

#### 3d уравнивание

Максимальное число итераций: 50

Порог сходимости поправок: 0,005 м

Уравнивание:

Число неизвестных: 3

Число векторов: 9

Число степеней свободы: 24

• Итерация 1

Расчет выполнен. Поправки в координаты: п.тр.Локоты: ф.: -0,053 м фу: -0,036 м dz: -0,033 м

• Итерация 2

Расчет выполнен. Поправки в координаты:

п.тр.Локоть: dx: 0,000 м dy: 0,000 м dz: 0,000 м

Обновление проекта

Уравнивание завершено

## **THCC**

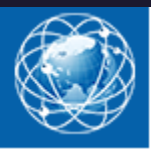

### Ведомость обработки базовых линий

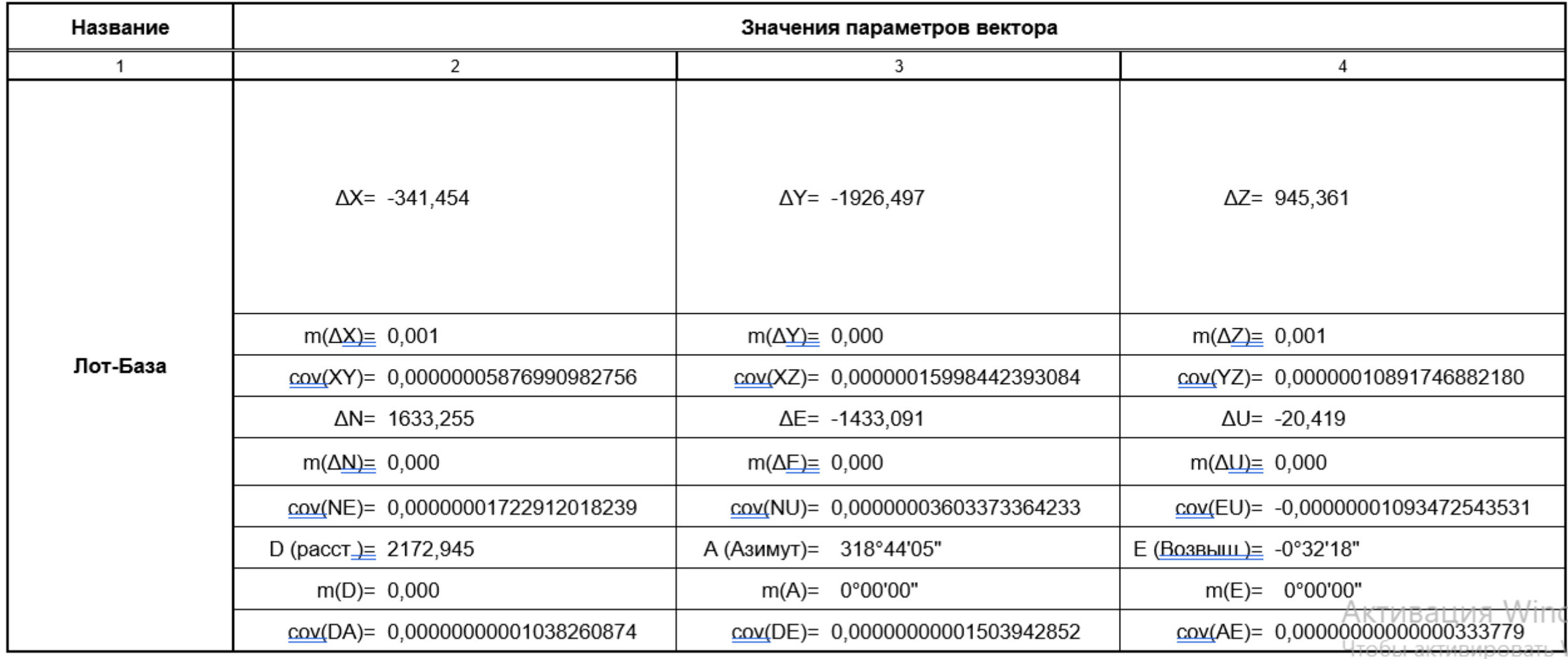

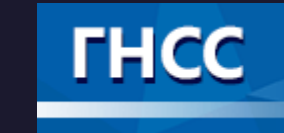

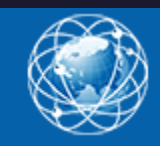

### Каталог координат уравненных пунктов

### Каталог пунктов

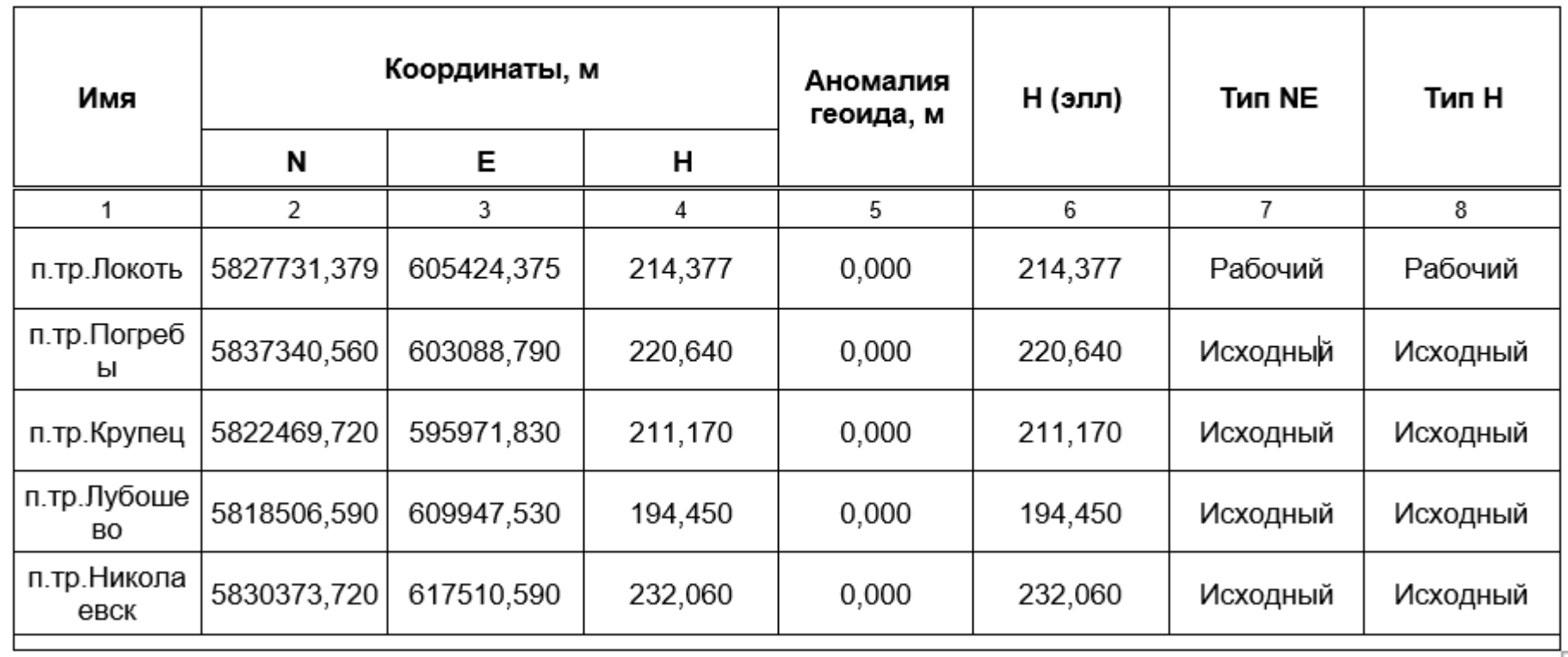

**THCC** 

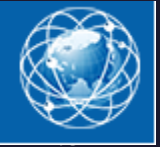

Лекция 6. Программы КРЕДО-Диалог

### Ведомость координат точек по базовым линиям

### Ведомость координат точек WGS84 (X-Y-Z)

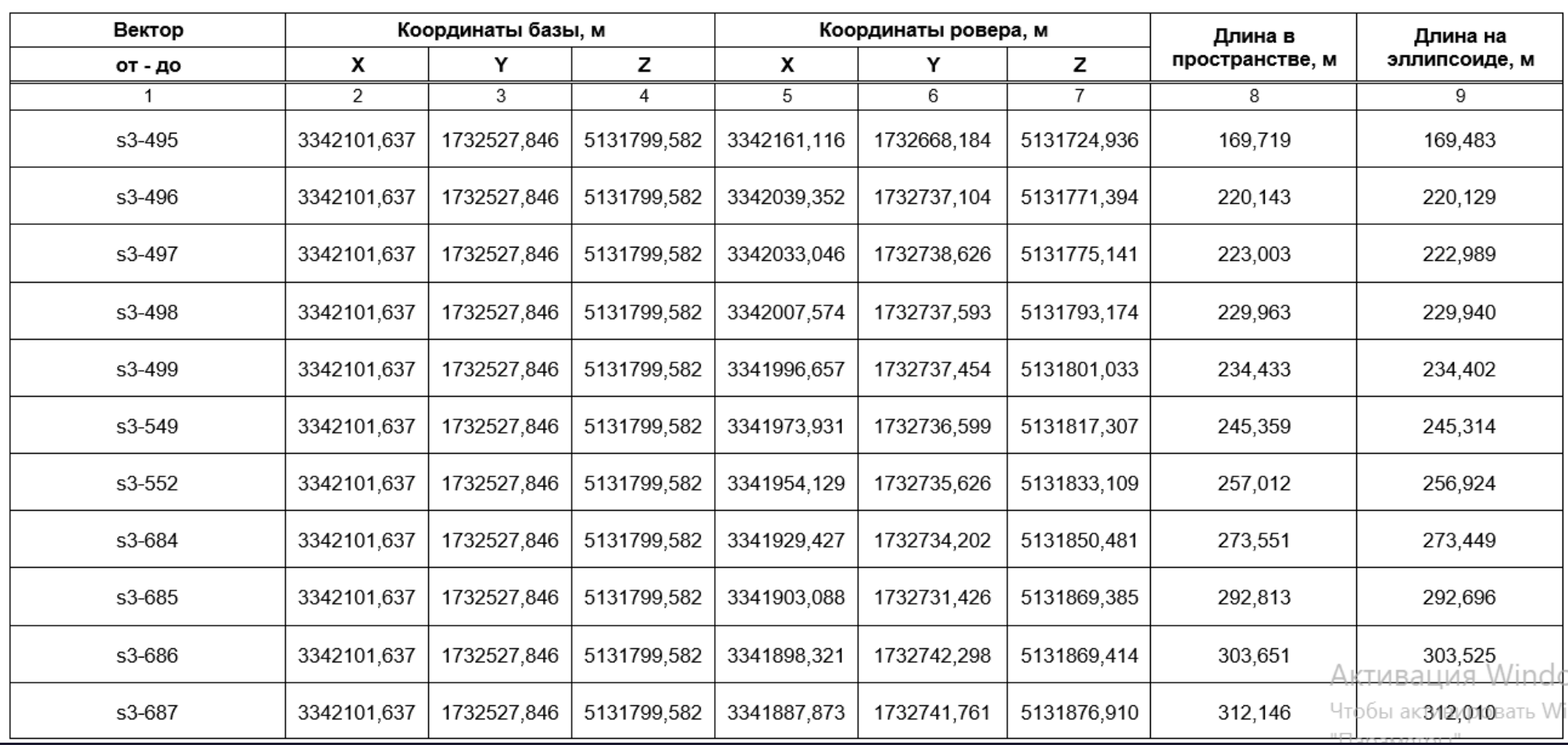

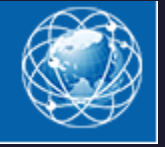

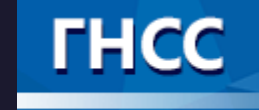

Лекция 6. Программы КРЕДО-Диалог

### Ведомость поправок уравненных векторов

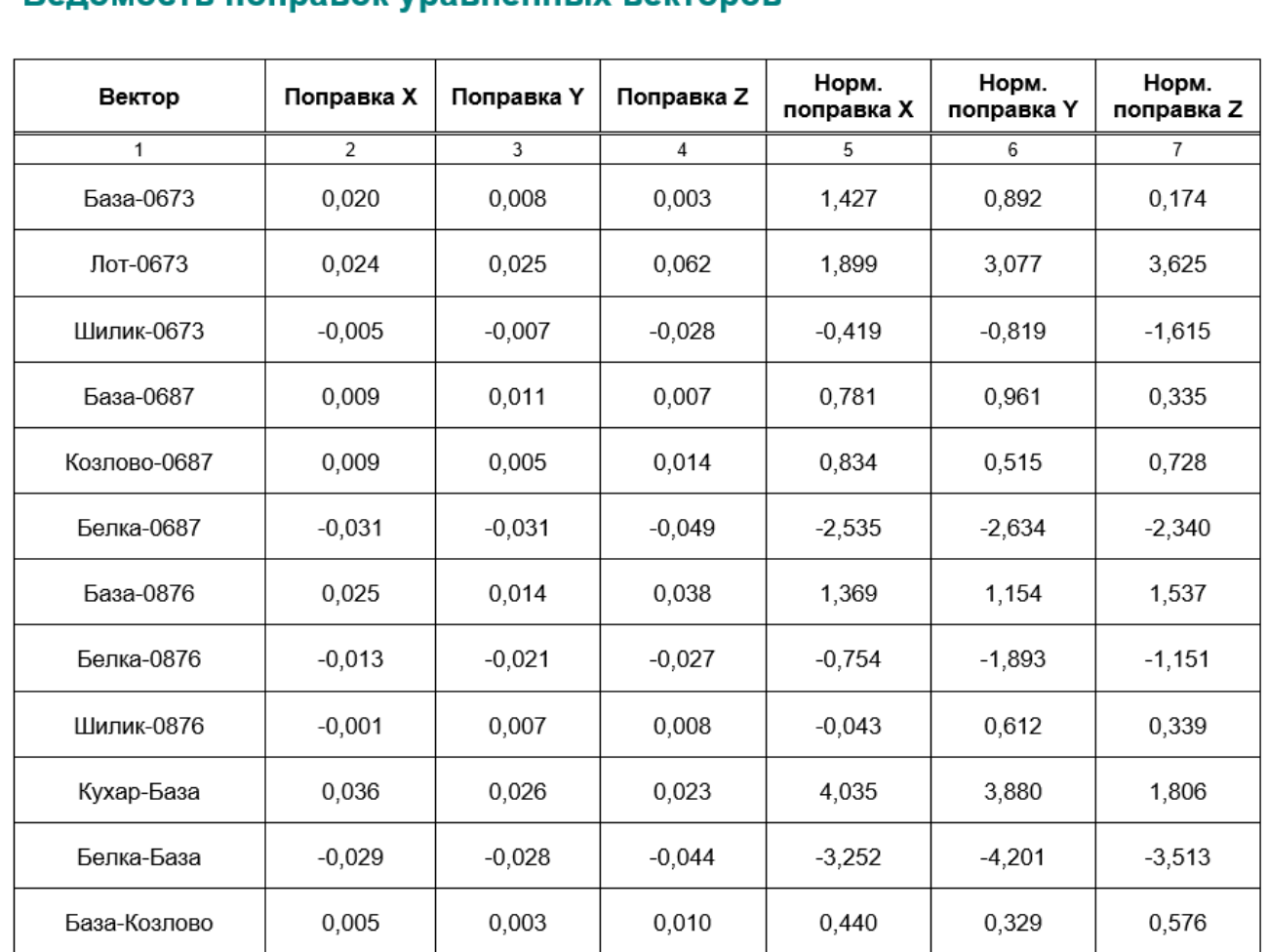

### Веломость поправок уравненных векторов

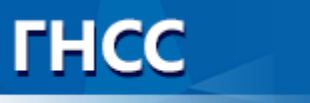

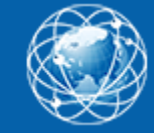

## Анализ ГНСС

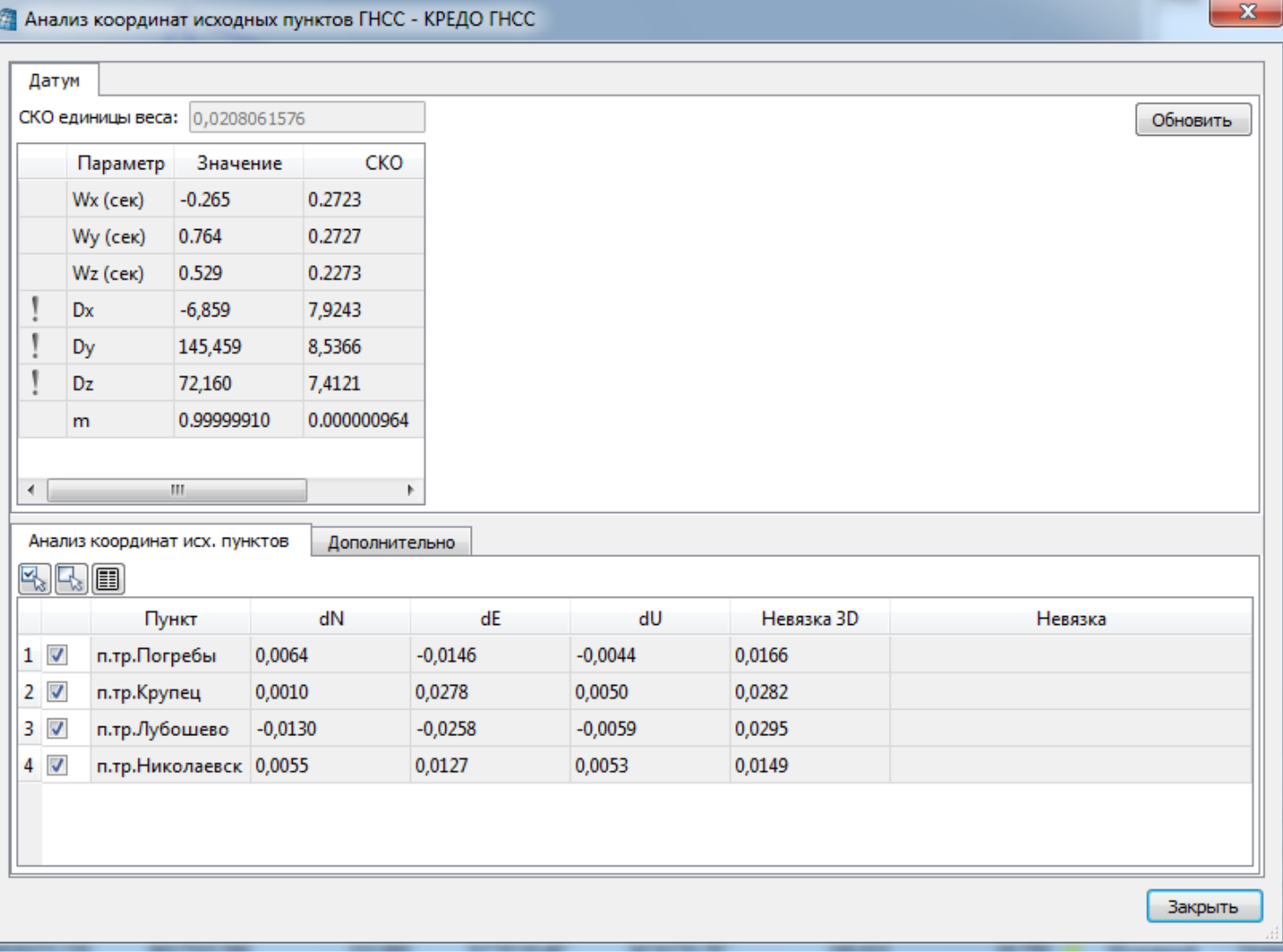

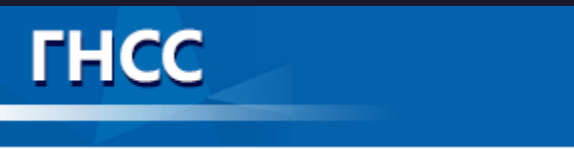

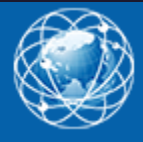

# **Представление результатов**

Результатом работы программы может быть:

- Создание ведомостей и каталогов, выдача их в принятой форме. Настройка выходных документов согласно национальным стандартам или стандартам предприятия, с настройкой на любые языки, включая языки типа иврит или арабский с использованием приложения Редактор шаблонов.
- Создание чертежей в принятых или настраиваемых условных обозначениях, полное оформление в чертежной модели и печать графических документов.
- Построение графиков невязок двойных разностей по базовым линиям.
- Экспорт результатов в распространенные форматы: DXF (AutoCAD), MIF/MID (MapInfo).
- Сохранение координат точек, вектора и их ковариационные матрицы для передачи в CREDO\_DAT (GDS).
- Экспорт координат точек и траекторий в текстовый файл (TXT).

Проекты программы хранятся в файлах формата GNSS.

Подготовленный в программе чертеж можно сохранить в файл формата DDR4, после чего экспортировать в файлы различных форматов (PDF, DXF, SVG).

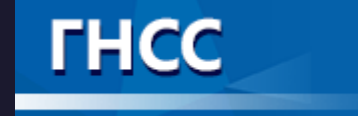

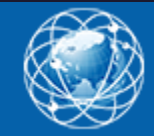

# Экспорт данных

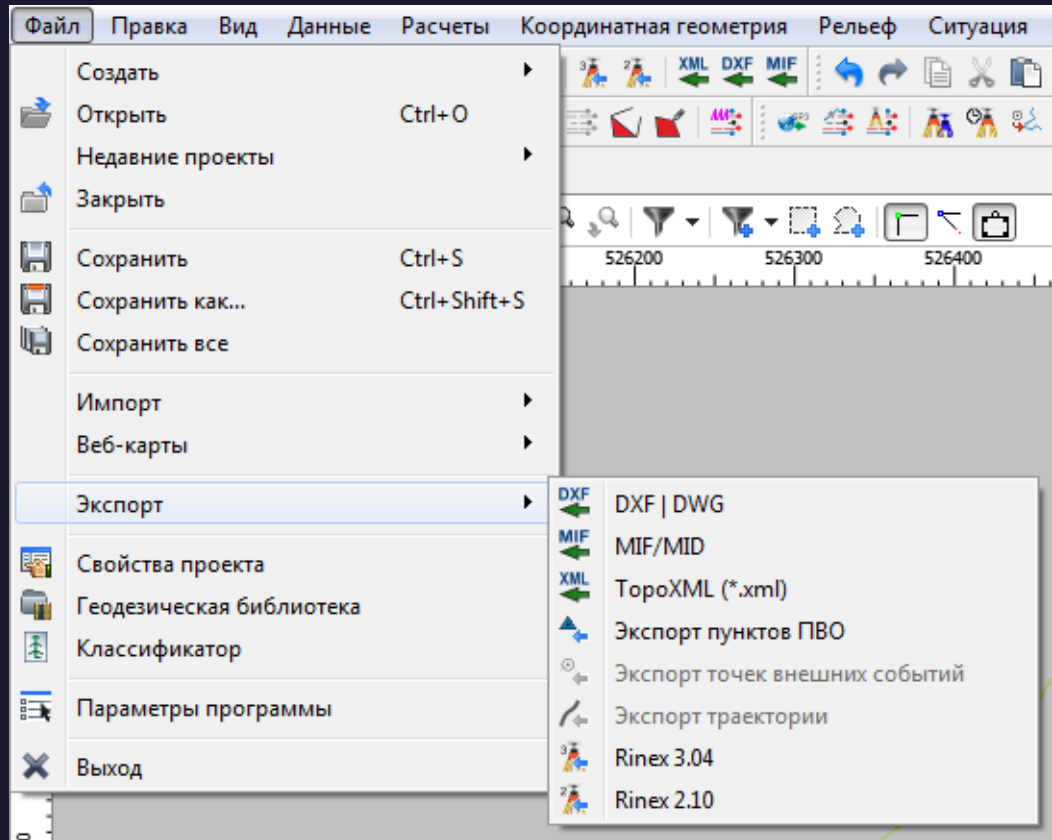

Экспорт результатов в распространенные форматы:

- ✓ DXF (AutoCAD),
- ✓ MIF/MID (MapInfo).
- ✓ Сохранение координат точек, вектора и их ковариационные матрицы для передачи в CREDO\_DAT (GDS).
- ◆ Экспорт координат точек и траекторий в текстовый файл (TXT).

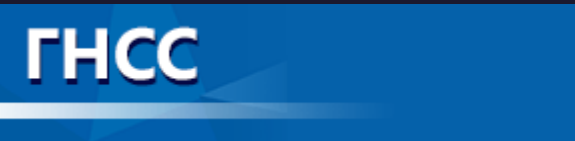

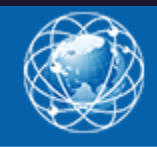

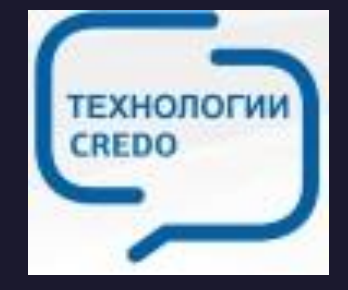

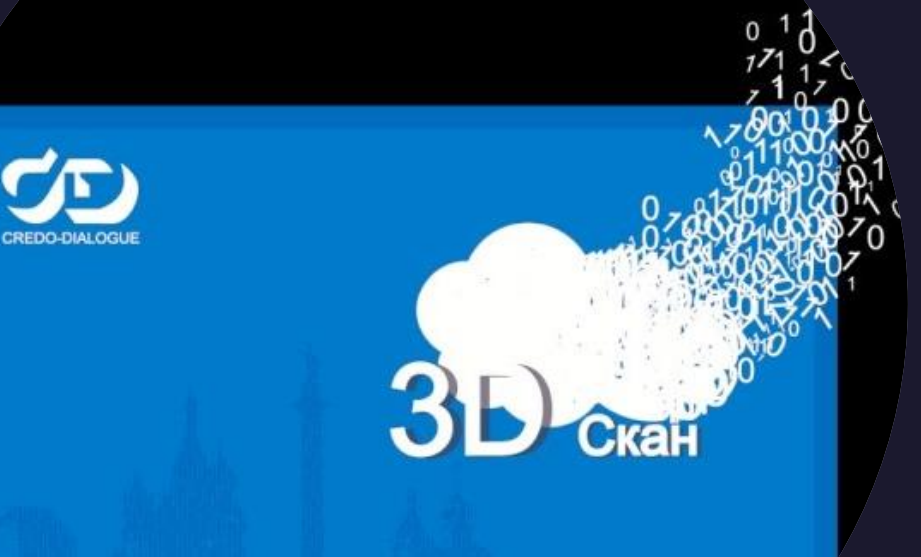

 $\Omega$ 

. НИЯ "КРЕДО-ДИАЛОГ" 2015-2021. Все права за

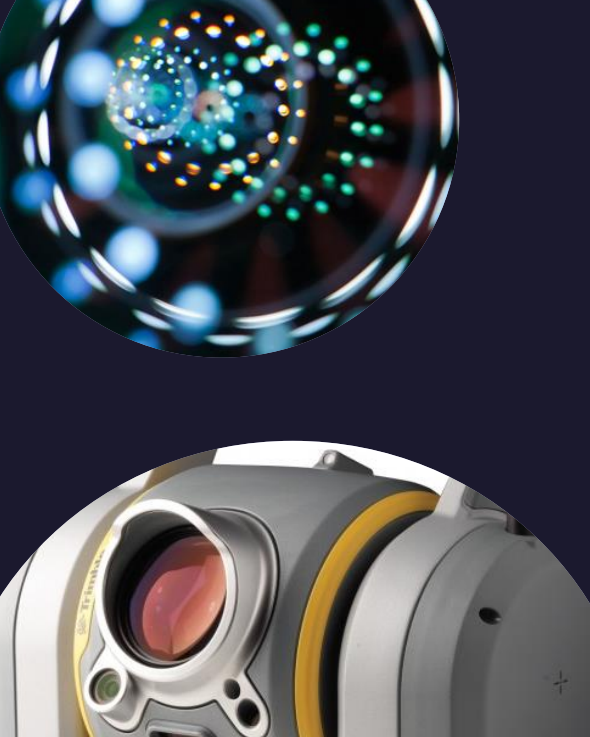

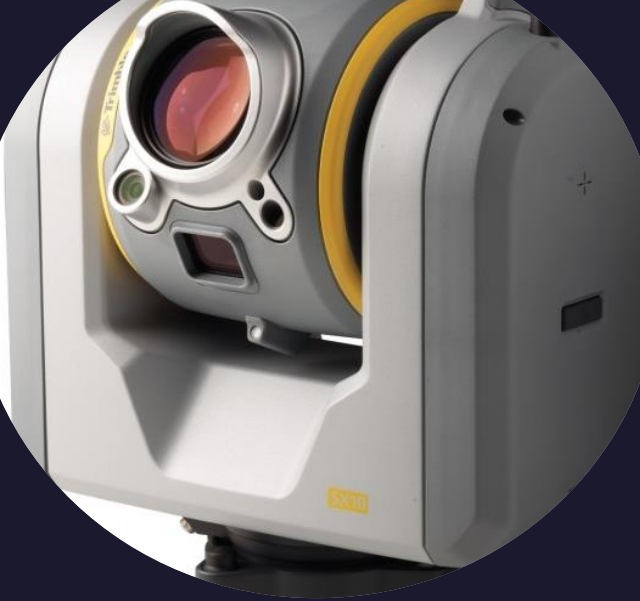

Программа предназначена для обработки облаков точек, полученных с использованием лазерного сканирования или фотограмметрическим методом и фотоизображений, полученных в процессе мобильного сканирования.

В программе реализованы инструменты, позволяющие создавать цифровую модель местности (ЦММ), готовить данные по фактическому размещению средств организации дорожного движения, проводить оценку автомобильной дороги, получать модели открытых горных выработок и отвалов породы (материалов) в виде структурообразующих линий и прореженных точек, обрабатывать облака точек подземных горных выработок и замкнутых пространств.

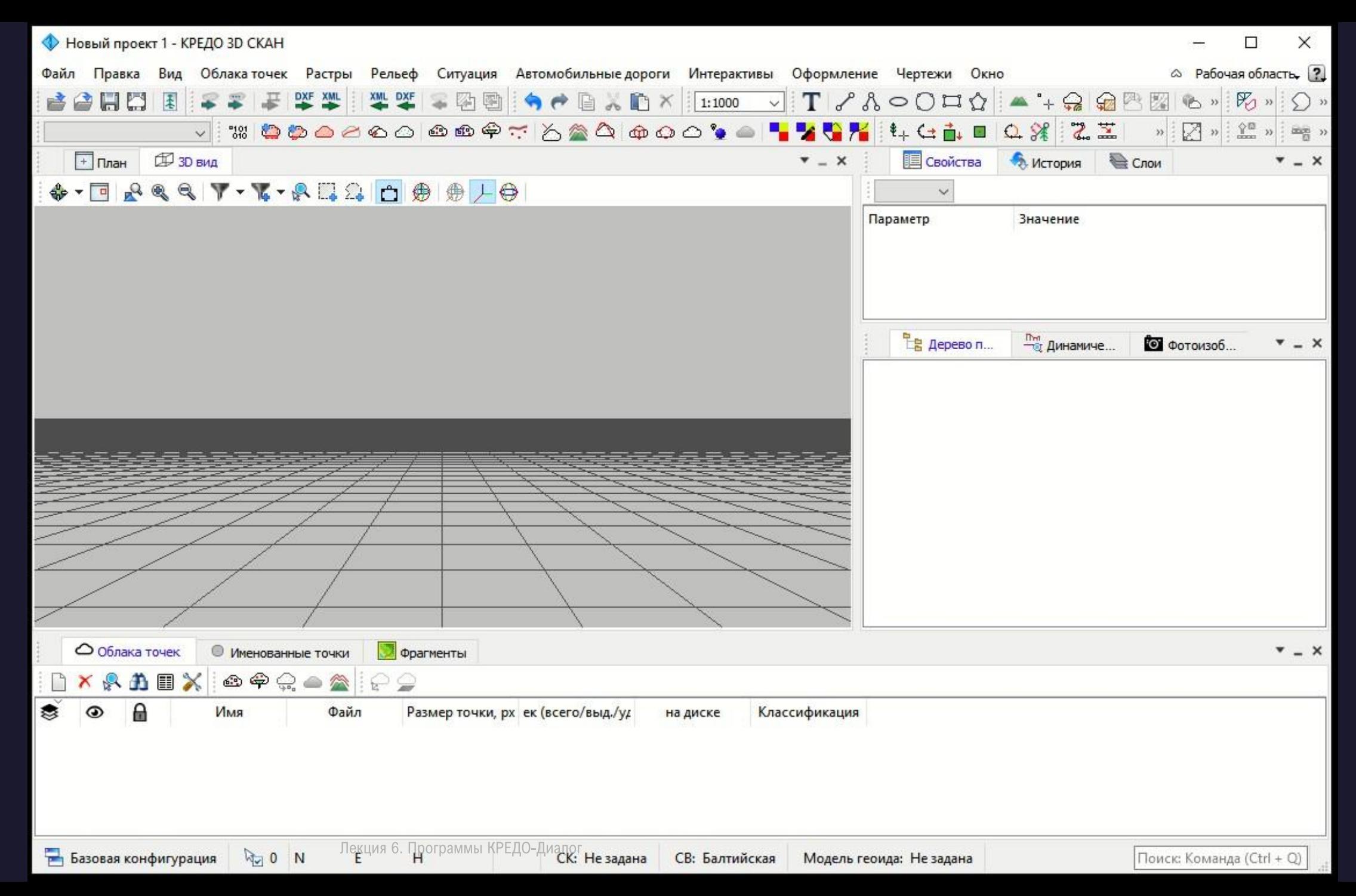

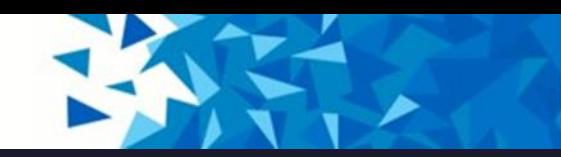

### Программа позволяет выполнять следующие задачи:

- загружать облака точек в различных форматах без ограничения по количеству точек;
- отображать облака точек в трехмерном виде (3D), на плоскости (2D) и в вертикальных сечениях;
- преобразовывать облака точек между различными системами координат;
- применять модель геоида к высотам точек облака;
- загружать и отображать фотоизображения с геопространственной привязкой в форматах RIEGL RiProcess (\*.csv), Leica Pegasus (\*.csv), АГМ-МС events (\*.txt), Keyhole Markup Language (\*.kml), Topcon (\*.csv), CHC Alpha3D (\*.txt) совместно с облаком точек;
- загружать 3D модели в формате IFC, а также в других различных форматах;
- измерять расстояния между точками облака и 3D моделями;
- проводить фильтрацию различных видов шумов в облаке точек;
- распознавать точечные и линейные объекты ситуации в ручном и полуавтоматическом режиме, создавать по ним топографические объекты в трехмерном виде и на плоскости;
- распознавать элементы дороги и дорожной инфраструктуры: разметку, кромки проезжей части, обочины, бордюры, опоры дорожных знаков, сигнальные столбики, бровки земляного полотна и дна кювета;

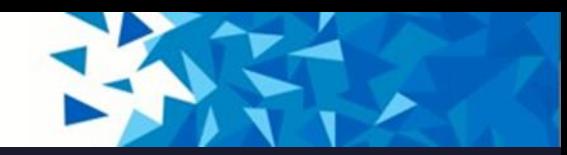

## Программа позволяет выполнять следующие задачи:

- находить дефекты и оценивать качество дорог: расчет ровности IRI, колейности, состояния обочины и уклона дорожного полотна.
- выполнять поиск и классификацию (по ГОСТ Р 52290-2004) дорожных знаков по привязанным фотоизображениям с последующим позиционированием по облаку точек и интерактивной валидацией результатов;
- создавать светофоры и дорожные знаки по облаку точек;
- преобразовывать изображение облака точек в растр;
- выполнять интерактивную векторизацию растров, полученных по облакам точек;
- распознавать в полуавтоматическом режиме уступы карьеров, линии электропередач (ЛЭП);
- выделять рельеф и области с заданными параметрами уклона;
- проводить адаптивное прореживание облака точек и построение цифровой модели рельефа (ЦМР);
- создавать и редактировать топографические объекты для подготовки топографических планов при выполнении небольших проектов;
- экспортировать данные в удобных форматах для последующего создания ЦММ инженерного назначения.

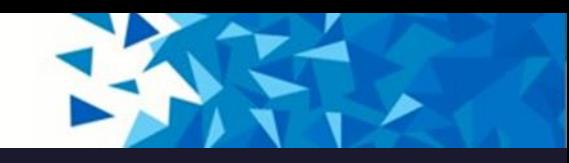

# Исходные данные

- $\blacksquare$  облака точек в формате LAS;
- **облака точек в формате LAZ;**
- $\blacksquare$  облака точек в формате E57;
- облака точек в формате CPC;
- облака точек в произвольных текстовых форматах;
- **ЦММ в формате TopoXML;**
- файлы в формате DXF;
- $\blacksquare$  файлы в формате DWG;
- данные ArcInfo;
- фотографии местности с привязкой RIEGL RiProcess (\*.csv), Leica Pegasus (\*.csv), AГМ-МС events (\*.txt), Keyhole Markup Language (\*.kml), Topcon (\*.csv), CHC Alpha3D (\*.txt);
- матрицы высот в форматах SRTM ASCII, GeoTIFF, MTW 2000, TXT, PHOTOMOD (\*.x-dem);
- текстовые файлы координат точек в соответствии с настраиваемым форматом;
- растровые изображения в форматах: TMD (файлы программы ТРАНСФОРМ), CRF (растровые подложки систем платформы CREDO III), BMP, GIF, TIFF (GeoTIFF), JPEG, PNG, RSW, PCX;
- траектории мобильных сканирующих систем в произвольных текстовых форматах;
- **3D модели в формате IFC, а также в других различных форматах;**
- модели геоида.

Также в программе можно работать со спутниковыми снимками, просматривая их через сервисы Google Maps и Bing.

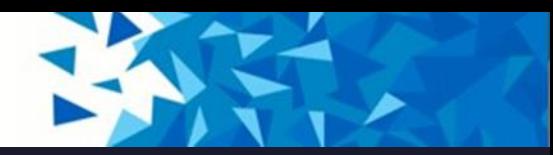

## Работа с данными

Загруженные облака точек отображаются в двухмерном виде в окне **План**, в трехмерном виде в окне **3D** и в виде вертикального разреза в окне **Динамический 3D поперечник**.

Облака точек можно фильтровать (уменьшать плотность точек, удалять точки «шума», выполнять поиск и удаление шумов ниже рельефа, применять фильтры по назначению, восстанавливать удаленные точки), вырезать/удалять части облака точек, объединять несколько облаков точек в одно, преобразовывать облако точек в растр, разделять облако на слои и извлекать их.

К облакам точек можно применять операции смещения в плане и по высоте. Если на этапе формирования облака точек по данным мобильного или воздушного лазерного сканирования не была учтена модель геоида, можно выполнить настройки в Свойствах проекта.

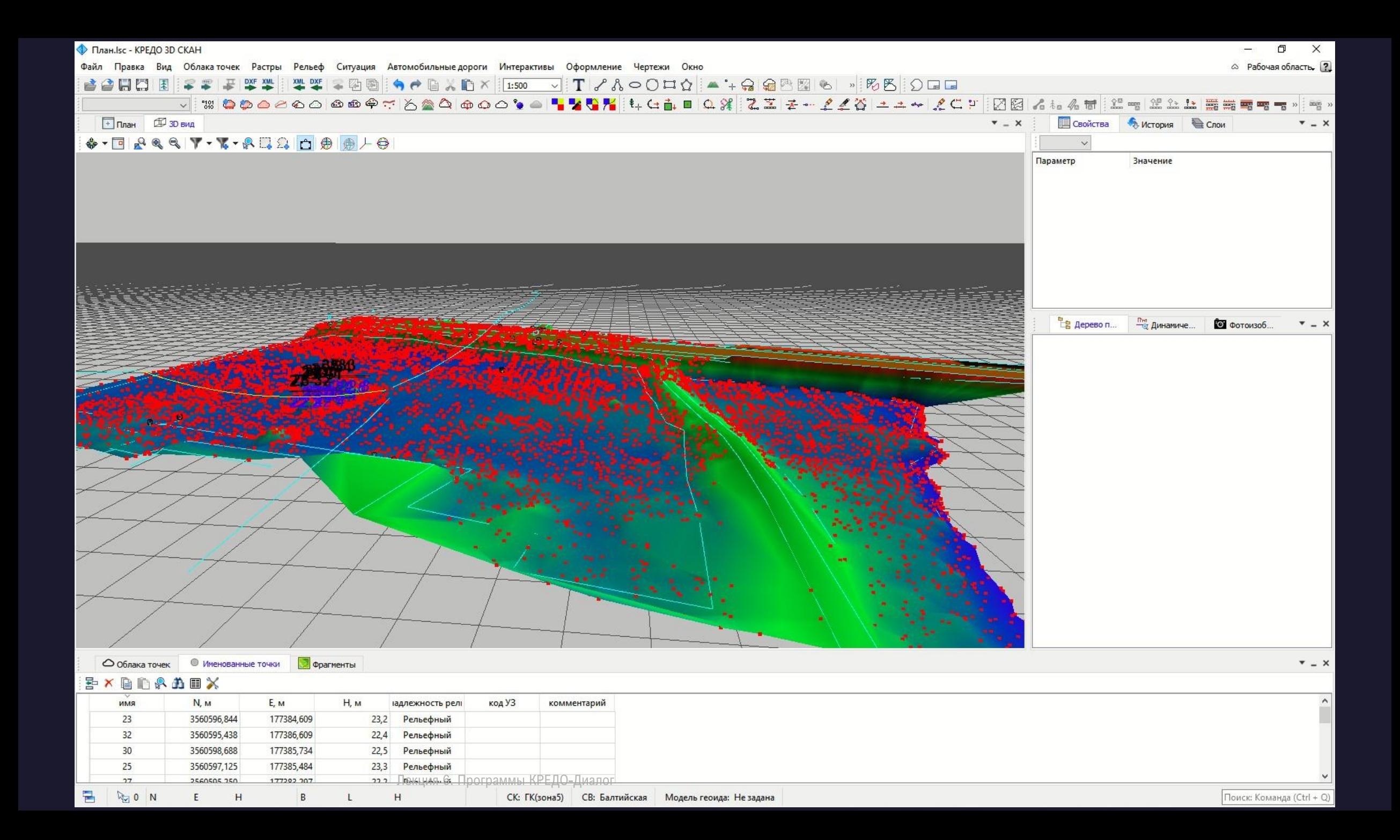

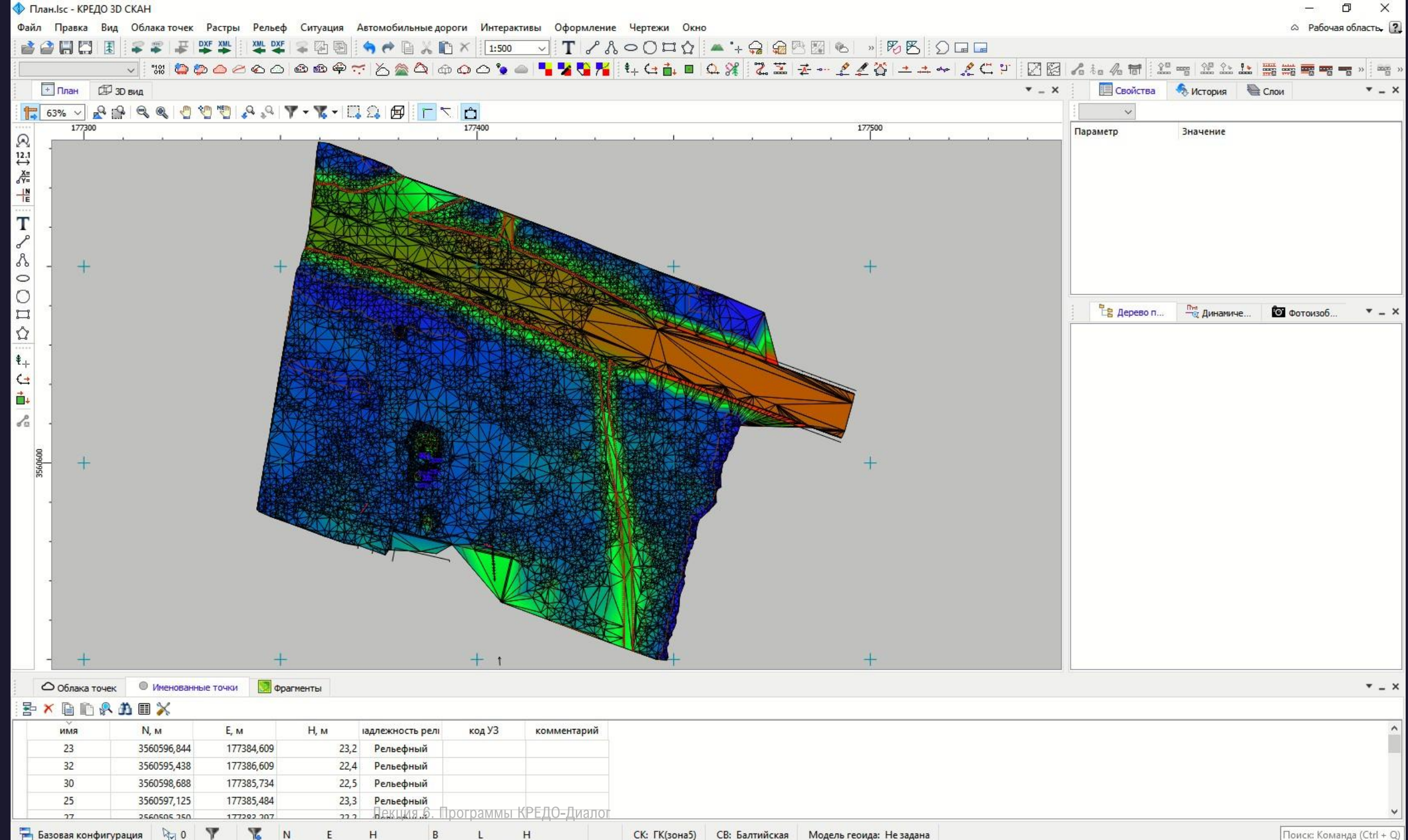

Поиск: Команда (Ctrl + Q)

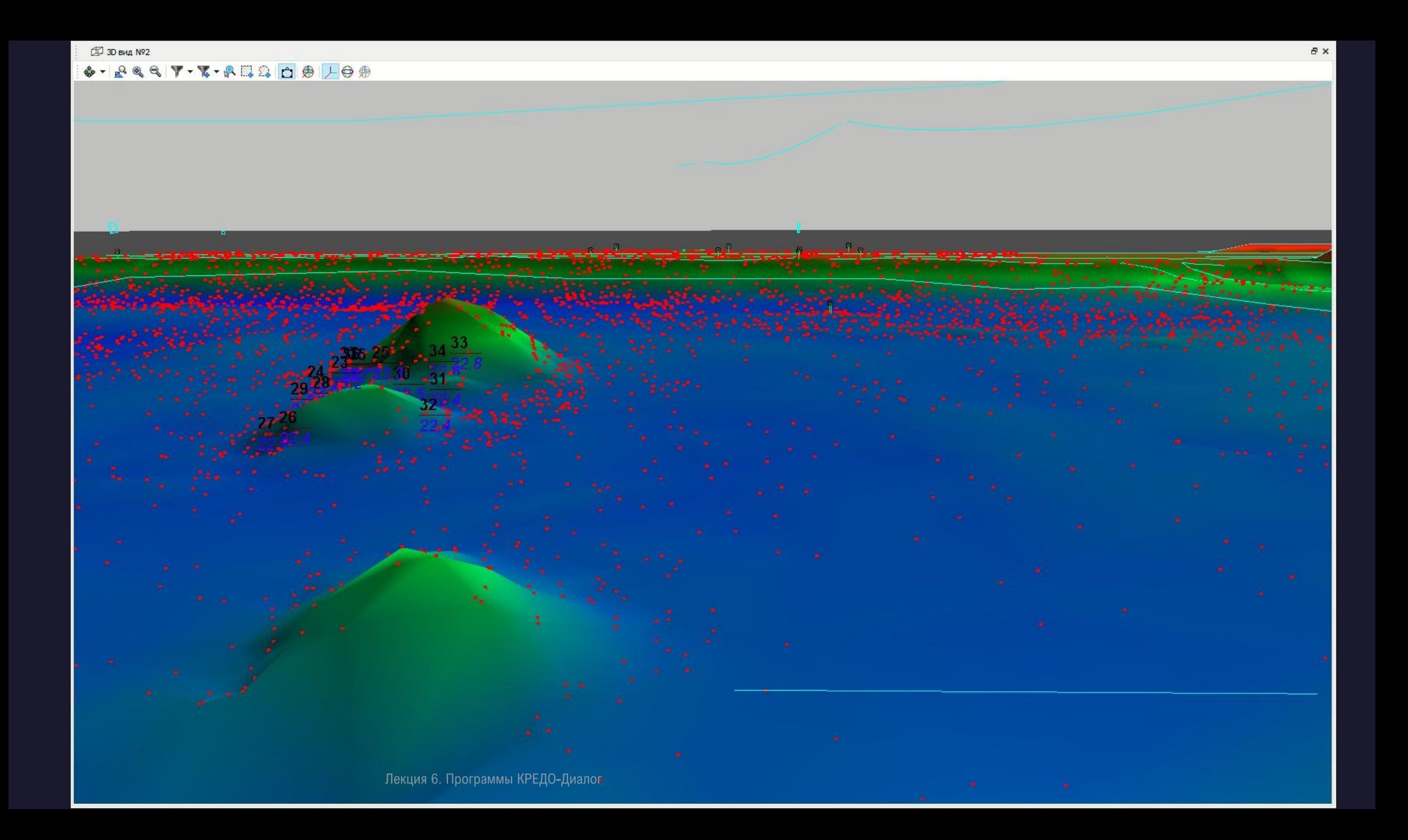

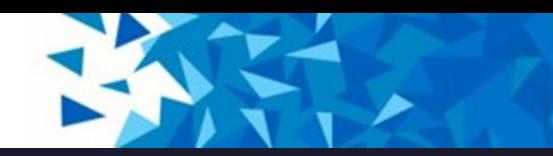

## Стандартная схема обработки включает следующие этапы:

- Создание нового или открытие существующего проекта;
- Уточнение, при необходимости, сервисных настроек и параметров конфигурации рабочей среды (состав и расположение окон, рабочих команд, параметров отображения элементов в графическом окне);
- Настройка свойств проекта, то есть параметров, присущих каждому отдельному проекту (наименование ведомства и организации, описание системы координат и высот, используемых при производстве работ, настройку стандартных классификаторов, задание единиц измерений и другие настройки);
- Импорт данных;
- Обработка растровых изображений при помощи команд меню Растры;
- Подготовка облаков точек при помощи команд меню Рельеф и Облака точек;
- После импорта и подготовки облака осуществляется процесс отнесения точек облака к рельефу ( Выделить рельеф). В активном облаке точек формируется классификационный слой "Рельеф" из точек, принадлежащих земной поверхности.

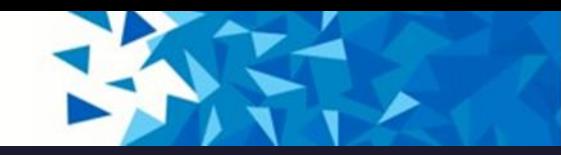

## Стандартная схема обработки включает следующие этапы:

- **Полученный слой может быть прорежен для уменьшения плотности точек на ровных участках** местности и исключения микроформ рельефа, которые не требуется отображать в масштабе создаваемого плана. Прореженное рельефное облако точек может быть использовано для построения цифровой модели рельефа.
- Для создания цифровой модели ситуации в программе реализованы методы ручного нанесения условных знаков непосредственно по облаку, а также полуавтоматические методы, позволяющие в интерактивном режиме распознать основные точечные и линейные объекты: столбы, провода линий электропередач, наземные трубопроводы, ограждения и бортовые камни, стены зданий и другие объекты.
- В программе реализованы методы автоматизированного поиска в облаке точек следующих объектов: линий электропередач, элементов дороги и дорожной инфраструктуры (кромки, бровки, бордюры, обочины, разметка, столбики знаков и сигнальные столбики).
- При обработке данных мобильного лазерного сканирования автомобильных дорог и наличии геопозиционированных фотографий, отснятых камерой мобильной сканирующей системы, программа позволяет выполнить автоматический поиск и классификацию дорожных знаков по фотографиям и облаку точек.

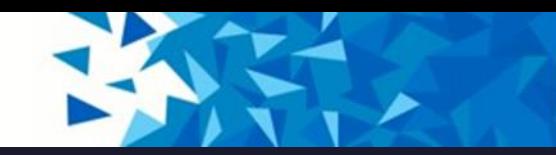

## Стандартная схема обработки включает следующие этапы:

- В результате обработки облака формируется топографический план, состоящий из точек рельефа, цифровой триангуляционной модели рельефа, отображаемой горизонталями с подписями и бергштрихами, а также объектов местности, представленных точечными, линейными и площадными условными знаками в соответствии с классификатором КРЕДО.
- <u>Е Программа также может работать в связке с КРЕДО Организация движения (ОДД). Распознанные и </u> созданные вручную средства организации дорожного движения (дорожные знаки, светофоры, разметка) могут передаваться в ОДД через формат TopoXML.
- Подготовка и создание чертежей.
- •Экспорт данных в системы комплекса КРЕДО, САПР, ГИС, текстовые файлы.

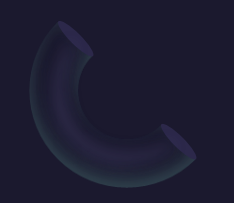

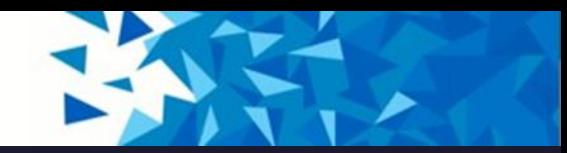

# Прореживание облака точек

- Для уменьшения количества точек на ровных участках местности и исключения микроформ рельефа, которые не требуется отображать в масштабе создаваемого плана необходимо выполнить прореживание облака. В результате будет создано облако, содержащее число точек, сопоставимое с числом пикетов при инструментальной топографической съемке
- Прореживание облака точек выполняется командами меню Облака точек Прореживание и Адаптивное прореживание, либо аналогичными командами на панели инструментов. Прореживание проводят в зависимости от требований к цифровой модели рельефа. В результате создается облако точек, прореженного в соответствии с заданными параметрами.
- Команда Фильтр изолированных точек меню Облака точек позволяет отфильтровать изолированые точки в облаке, применяя при этом фильтр с параметрами радиуса поиска точек для фильтра и минимальным числом соседей для найденных точек. В процессе фильтрации точек в облаке уменьшается плотность точек, удаляются точки, которые являются "шумом" (пыль, движущиеся объекты и т.д.).

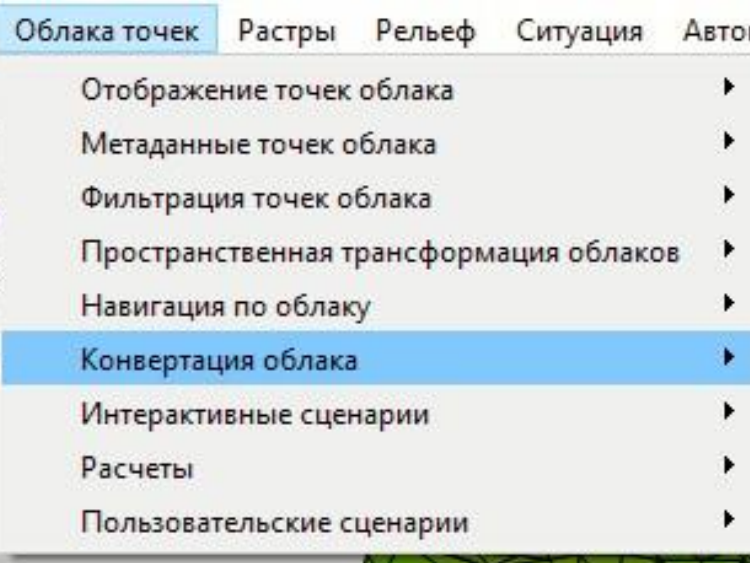

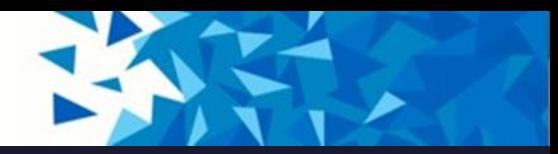

# Прореживание облака точек

- При помощи команды Фильтр шумов ниже рельефа также можно отфильтровать облако точек. При этом удаляются точки, которые лежат ниже рельефа. Применение команды значительно ускоряет процесс выполнения команды Выделить рельеф.
- Облако точек после прореживания может быть преобразовано в точки модели (команда Точки облака – в модель). Максимальное количество создаваемых таким образом модельных точек – 500 000.

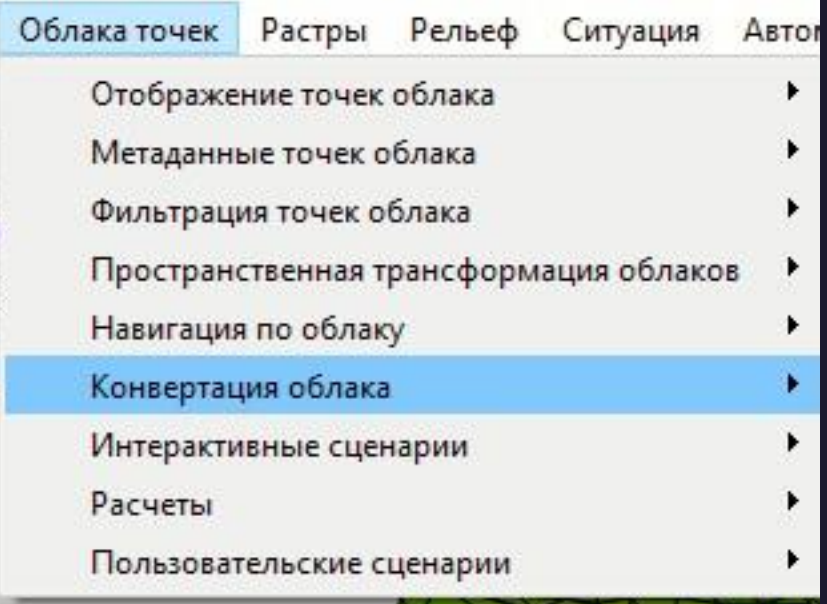

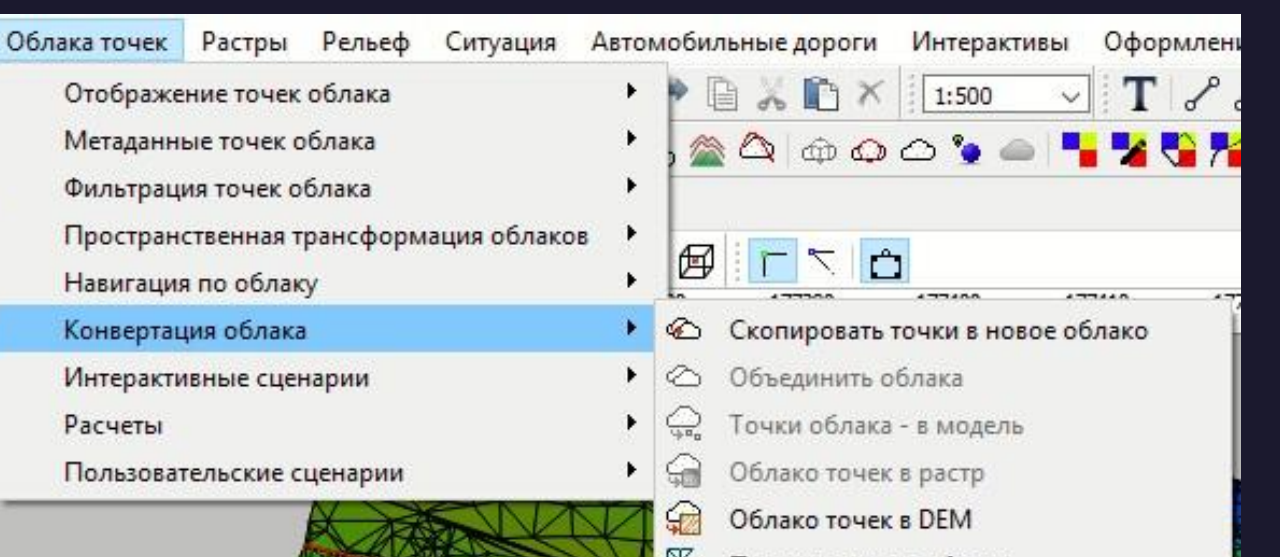

Поверхность по облаку

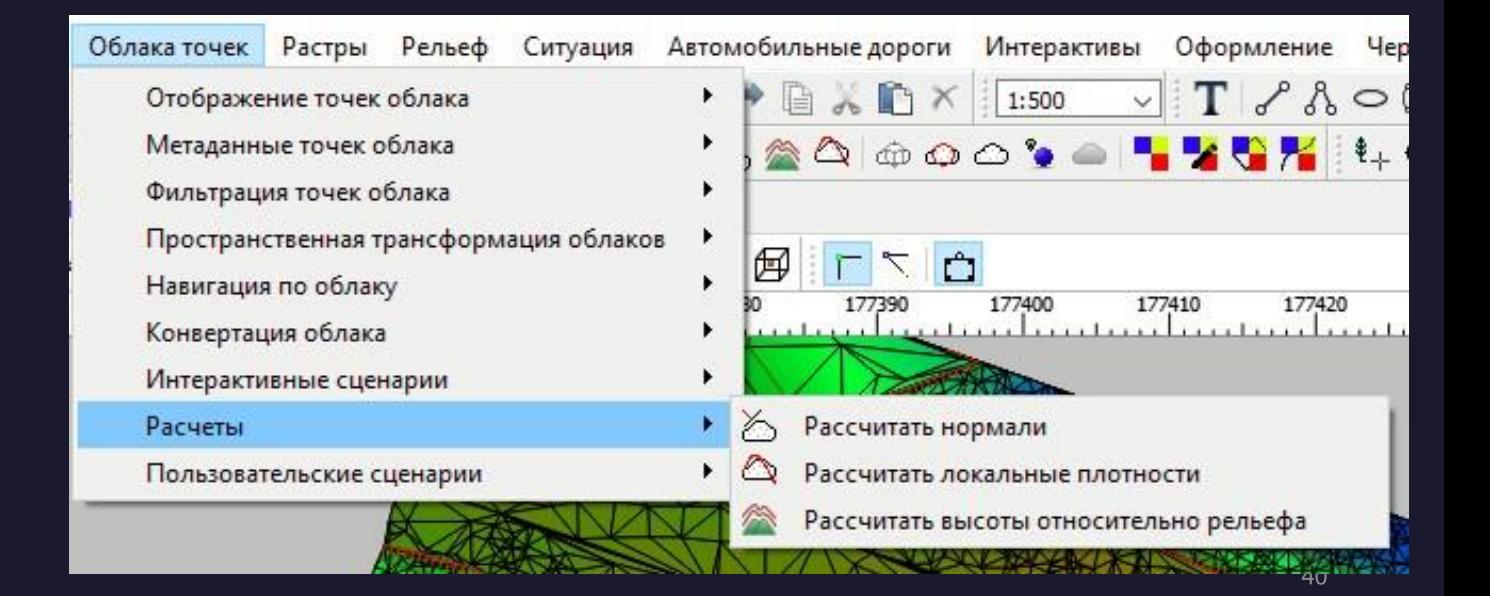

Лекция 6. Программы КРЕДО-Диалог

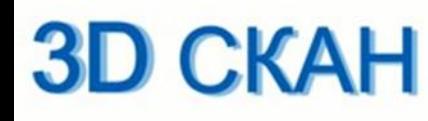

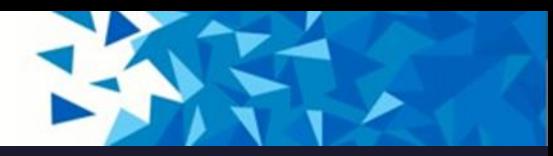

## Представление данных

- готовые чертежи в принятых или настраиваемых условных обозначениях, полное оформление в чертежной модели и печать графических документов;
- построенные профили вдоль линии по облаку точек;
- чертежи разрезов облака в формате DXF, DWG;
- топографические планы в распространенных форматах: DXF, DWG (AutoCAD), MIF/MID (MapInfo);
- тематические объекты, поверхности, объекты организации дорожного движения и системы координат проекта в формате TopoXML;
- список точек, координат точек и тематических объектов в формат ТХТ;
- облака точек в форматах LAS, LAZ, TXT;
- растровые изображения в различных форматах;
- матрицы высот;
- ведомости дорожных знаков в текстовом формате.
	- Проекты программы хранятся в файлах формата LSC.

Подготовленный в программе чертеж можно сохранить в файл формата DDR4, после чего экспортировать в файлы различных форматов (PDF, DXF, SVG).

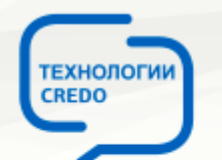

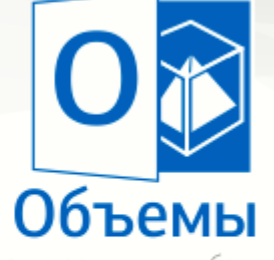

расчёт объёмов при производстве земляных работ, ведение календарных графиков добычи и хранения сырья, строительных материалов

# КРЕДО III ОБЪЕМЫ

• Система ОБЪЕМЫ предназначена для моделирования поверхностей и расчета объемов между поверхностями при производстве земляных работ, ведении календарных графиков добычи и хранения сырья, строительных материалов.

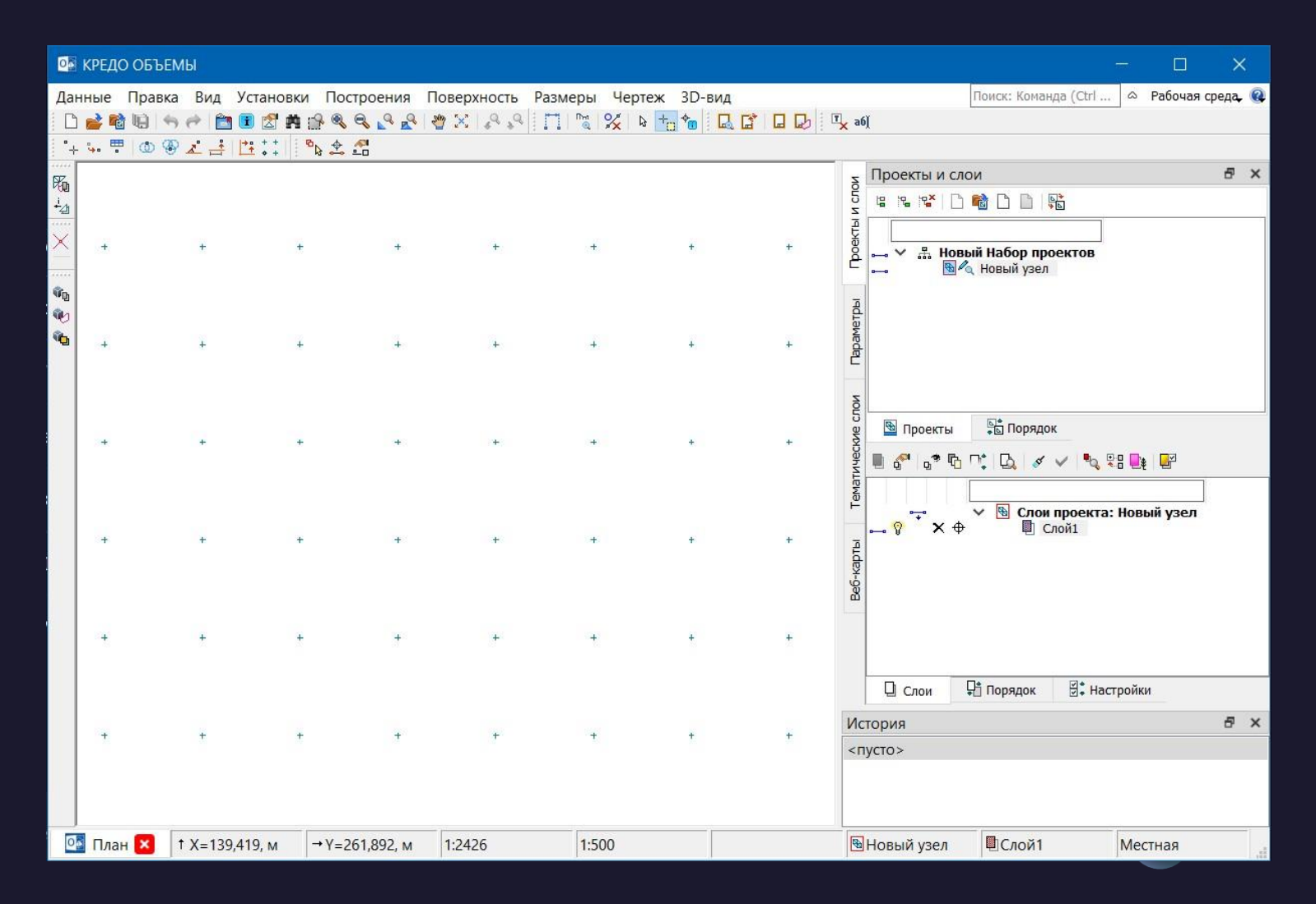

#### **В** КРЕДО ОБЪЕМЫ

隔墙

 $\ddot{\times}$ 

电电面

#### Данные Правка Вид Установки Построения Поверхность Размеры Чертеж 3D-вид D 2 哈哈 6 0 0 10 10 12 14 2 2 2 2 2 2 2 2 3 4 2 4 5 1 2 3 2 3 2 3 4 5 1 2 3 4 5 4 5 4 5 5 5 6 7 3 4 5

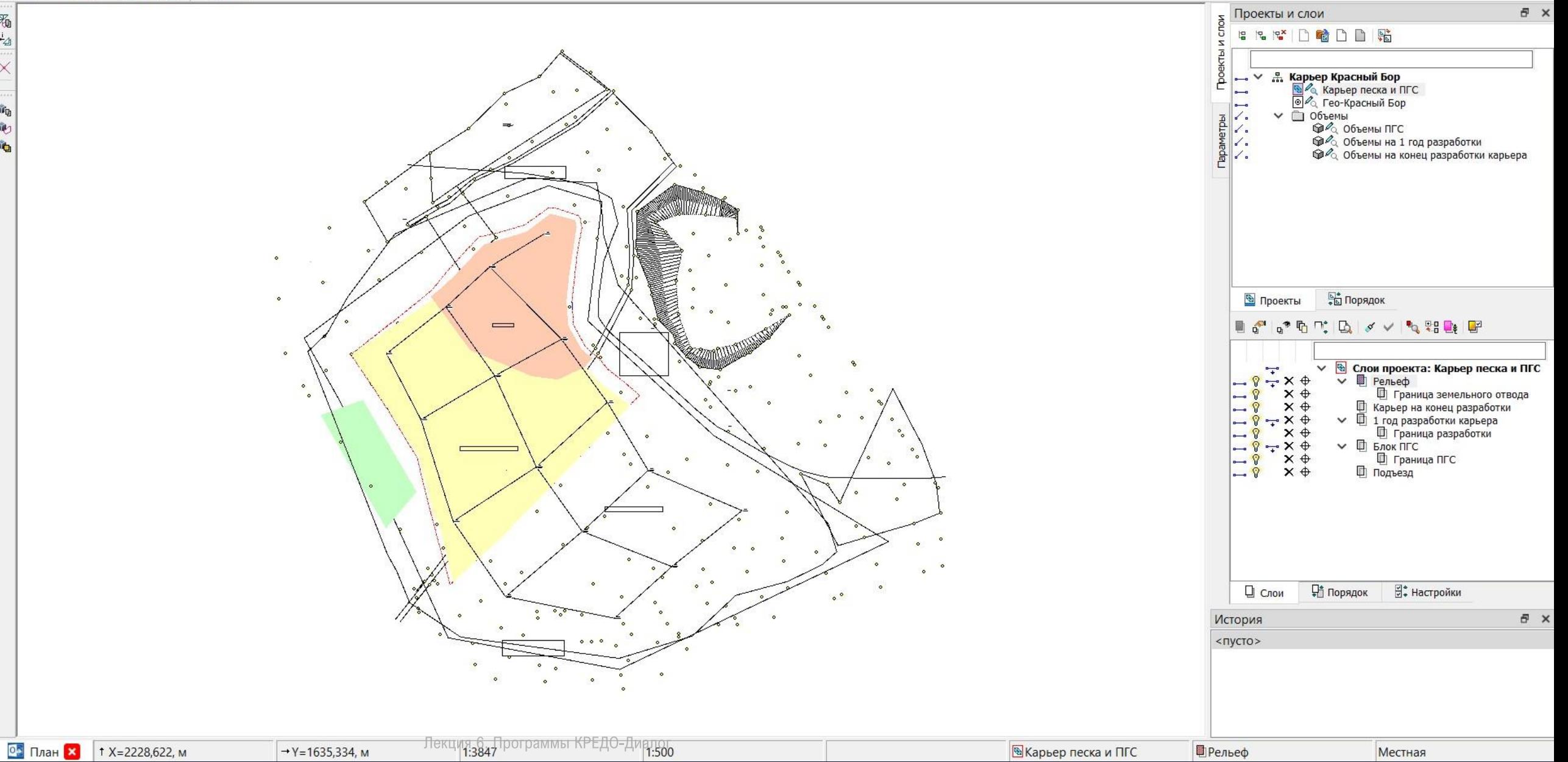

# ИСХОДНЫЕ ДАННЫЕ

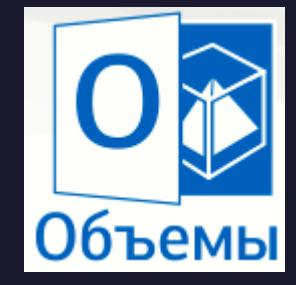

В качестве исходных данных для системы ОБЪЕМЫ может служить информация различного характера, подготовленная как программами комплекса КРЕДО, так и другими системами:

- различные проекты, наборы проектов, созданные в системах CREDO III и импортируемые посредством файлов в формате PRX, MPRX и OBX, наборы проектов формата COPLN и проекты форматов CPPGN, CPVOL, CPPGL, CPRDC, CPDRL, CPDRW, CP3DS, CPGDS, CPODD, CP3DM;
- данные, подготовленные в системах КРЕДО второго поколения (CREDO\_TER, CREDO\_MIX);
- файлы GDS, содержащие координаты, высоты, имена точек, коды топографических объектов и их атрибуты, сформированные при обработке топографических съемок в системе КРЕДО ДАТ;
- импортируемые текстовые файлы с информацией по именам точек, их топографическим кодам и координатам;
- файлы в формате XML;
- данные в формате DXF/DWG (системы AutoCAD),
- **MIF-MID (системы MapInfo),**
- системы Панорама в формате TXF/SXF;
- растровые подложки с расширением TMD (подготовленные в программе TPAHCФOPM), CRF, TIFF, BMP, PNG, JPEG;

# ИСХОДНЫЕ ДАННЫЕ

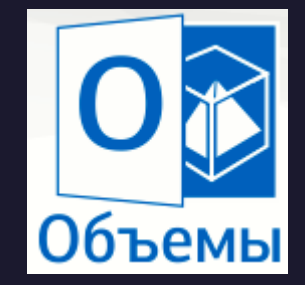

- космоснимки сервиса Google Maps и Bing для некоммерческого использования. Работа с ними ведется в режиме удаленного до-ступа (по протоколу WMS);
- **файлы GNSS, содержащие координаты, высоты, имена точек, коды топографических объектов и их** атрибуты, выполненные спутниковым методом в системе КРЕДО ГНСС;
- **облака точек (файлы форматов LAS, TXT, CPC);**
- данные по цифровой модели поверхности и ситуации в формате TopoXML (LandXML);
- данные цифровых моделей поверхности и ситуации (геометрия элементов, подписи, названия и семантика), полученные импортом из произвольных форматов, в соответствии с имеющимися шаблонами;
- данные по отметкам рельефа из открытого источника (результаты радарной съемки SRTM);
- Shape-файлы формата SHP/DBF (Esri Shapefile).

### Проекты могут быть разных типов:

- план генеральный,
- объемы,
- чертеж,
- профиль.

Для каждого типа предусматривается свой функционал.

О Новый проект  $\times$ Тип проекта Объемы План генеральный  $\mathcal{N}_{\rm eff}$ Вариант создания проекта Создать новый Проект Создать проект импортом внешних данных Открыть проект Данные для импорта Чтение объекта CREDO\_MIX, CREDO\_TER  $\sim$ Чтение объекта CREDO\_MIX, CREDO\_TER Импорт данных КРЕДО **Импорт DXF, DWG** Импорт файлов MIF/MID Импорт файлов SHP/DBF Импорт файлов \*.txf, \*.sxf Импорт растра Импорт текстового файла MMINOPT TOPOXML

# Основные функциональные возможности

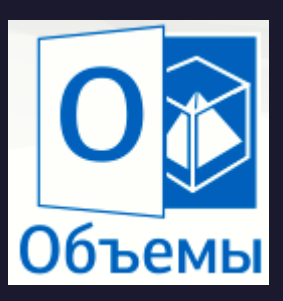

- ❑ моделирование геометрии объектов плана графическими масками, регионами; ❑ построение цифровой модели рельефа нерегулярной сеткой треугольников с созданием и учетом структурных линий;
- ❑ отображение участков рельефа разными типами в соответствии с настройками стилей поверхностей: горизонталями (с возможностями изменения высоты сечения, создания подписей, бергштрихов), изолиниями, откосами и обрывами (с изменяемым шагом и длиной штрихов);
- ❑ формирование разреза по точкам или по линии. Получение информации о координатах в любой точке разреза;
- расчет объемов земляных масс различными методами: для всей перекрывающейся поверхности слоев, в пределах участка, ограниченного произвольно указанным контуром, в пределах региона или площадного объекта;

# Основные функциональные возможности

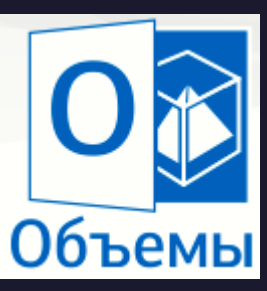

❑ создание картограммы земляных масс, формирование по результатам расчетов общей ведомости объемов работ, по сетке квадратов или вдоль трассы с заданным шагом; ❑ построение размеров.

Представление результатов работы системы КРЕДО ОБЪЕМЫ обеспечивается цифровой моделью рельефа местности и исполнительными съемками участков работы. Кроме последующего использования собственно самой модели, система содержит:

- ❑ трехмерную цифровую модель рельефа местности или участков работ;
- ❑ ведомости объемов земляных работ;
- ❑ чертежи, переданные в формат DXF;
- ❑ файлы формата КРЕДО III для обмена проектами, наборами проектов и чертежами между системами КРЕДО III.

## Расчет объемов

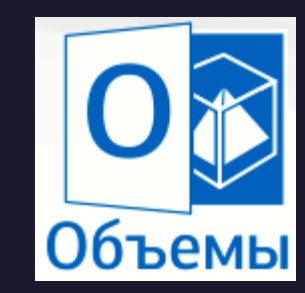

В системе *ОБЪЕМЫ* объемы рассчитываются между двумя поверхностями, расположенными в разных слоях и имеющими общие области перекрытия.

Слои с поверхностями могут находиться как в одном, так и в разных проектах набора проектов. Обычно для расчета используются поверхность существующего рельефа и проектная поверхность.

Расчет объемов выполняется с помощью команд, сосредоточенных в меню **Поверхность/ Объемы**.

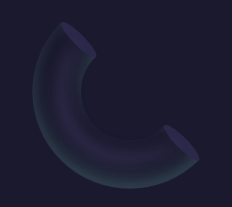

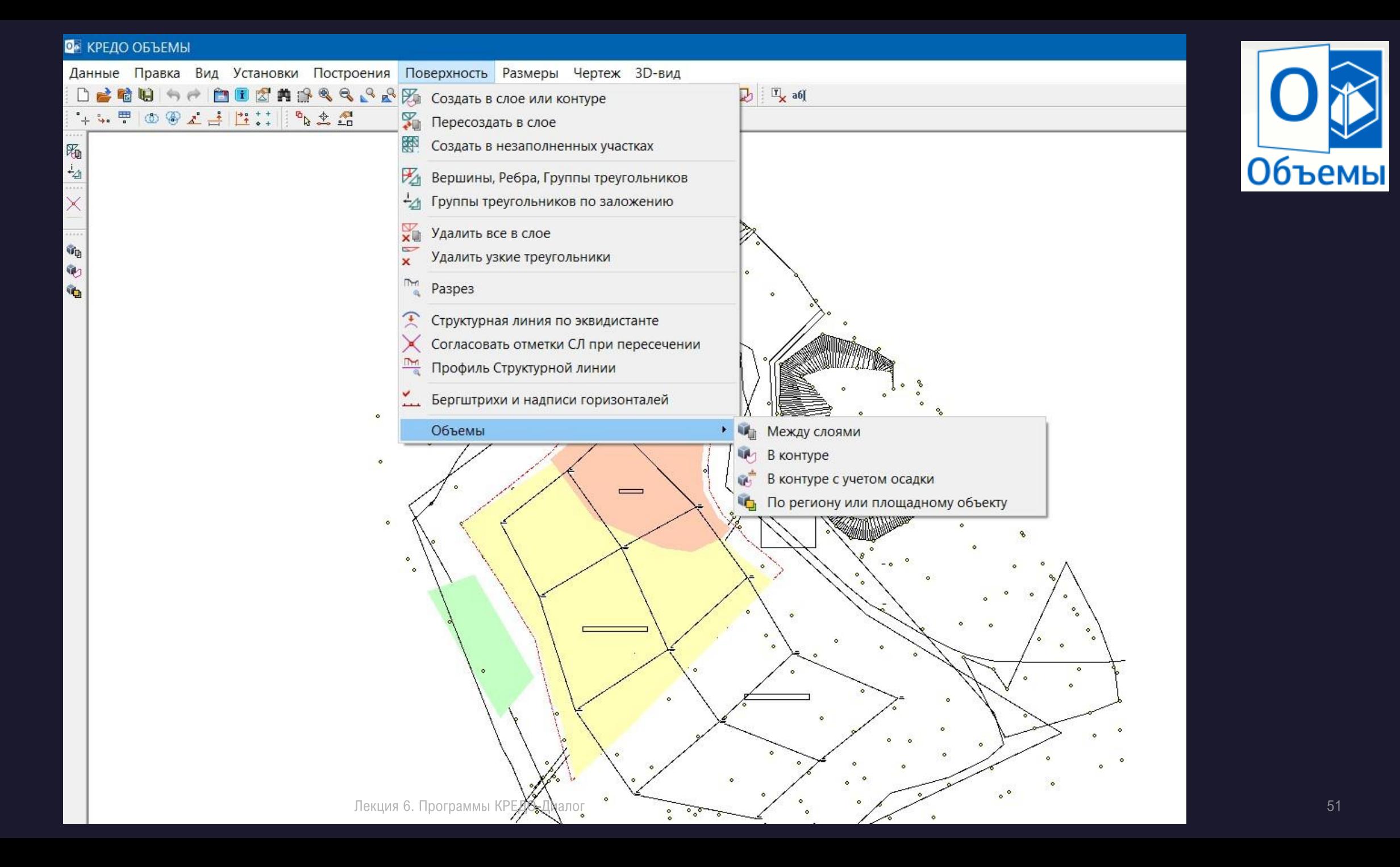

# Расчет объемов

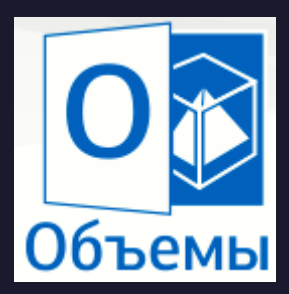

- После выполнения расчета объемов с помощью любой из команд создается проект Объемы. Все данные проекта разнесены по слоям соответствующими названиями (рис.).
- Слой с поверхностью *Модель объемов* содержит данные по поверхности рассчитанной модели объемов. Рабочие отметки в этом слое представляют разницу абсолютных отметок между проектной и исходной поверхностями, которые были выбраны для расчета.
- В проекте также содержатся данные по насыпям и выемкам (соответствующим образом отображенные на экране), по линиям границ работ, а также по текстовой информации результатов расчетов и т.д.

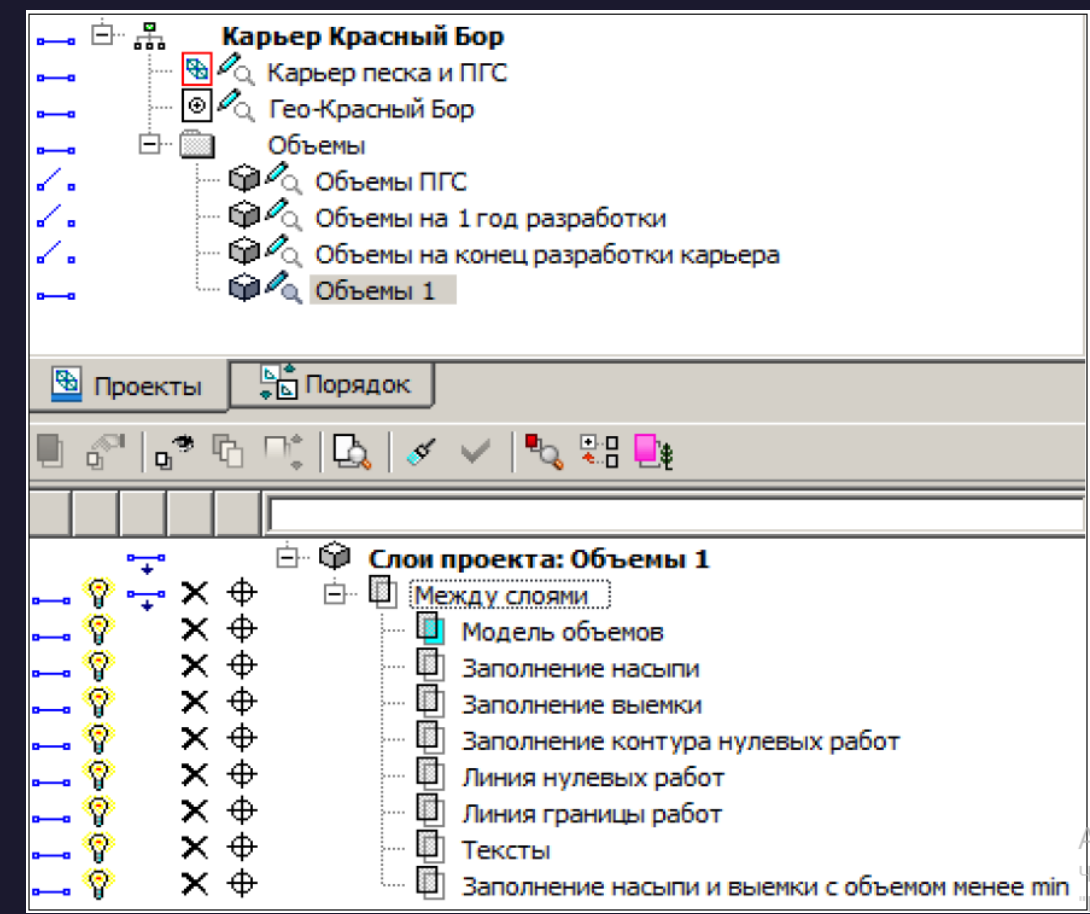

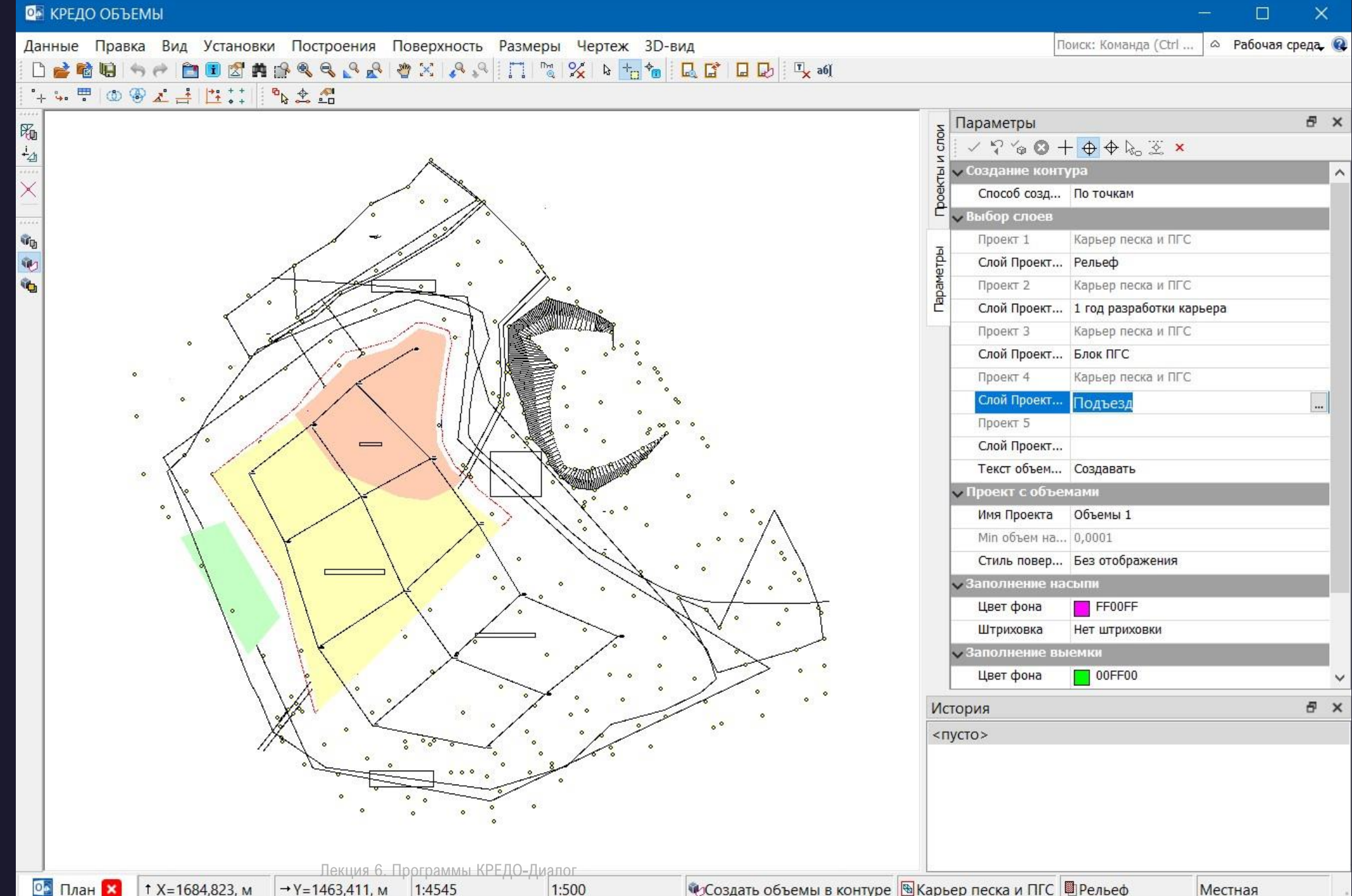

Местная

### **О** КРЕДО ОБЪЕМЫ

#### Данные Правка Вид Установки Построения Поверхность Размеры Чертеж 3D-вид

 $\times$ 

 $\Box$ 

## 陨  $\frac{1}{2}$  $\times$  $\rho \circ \rho$

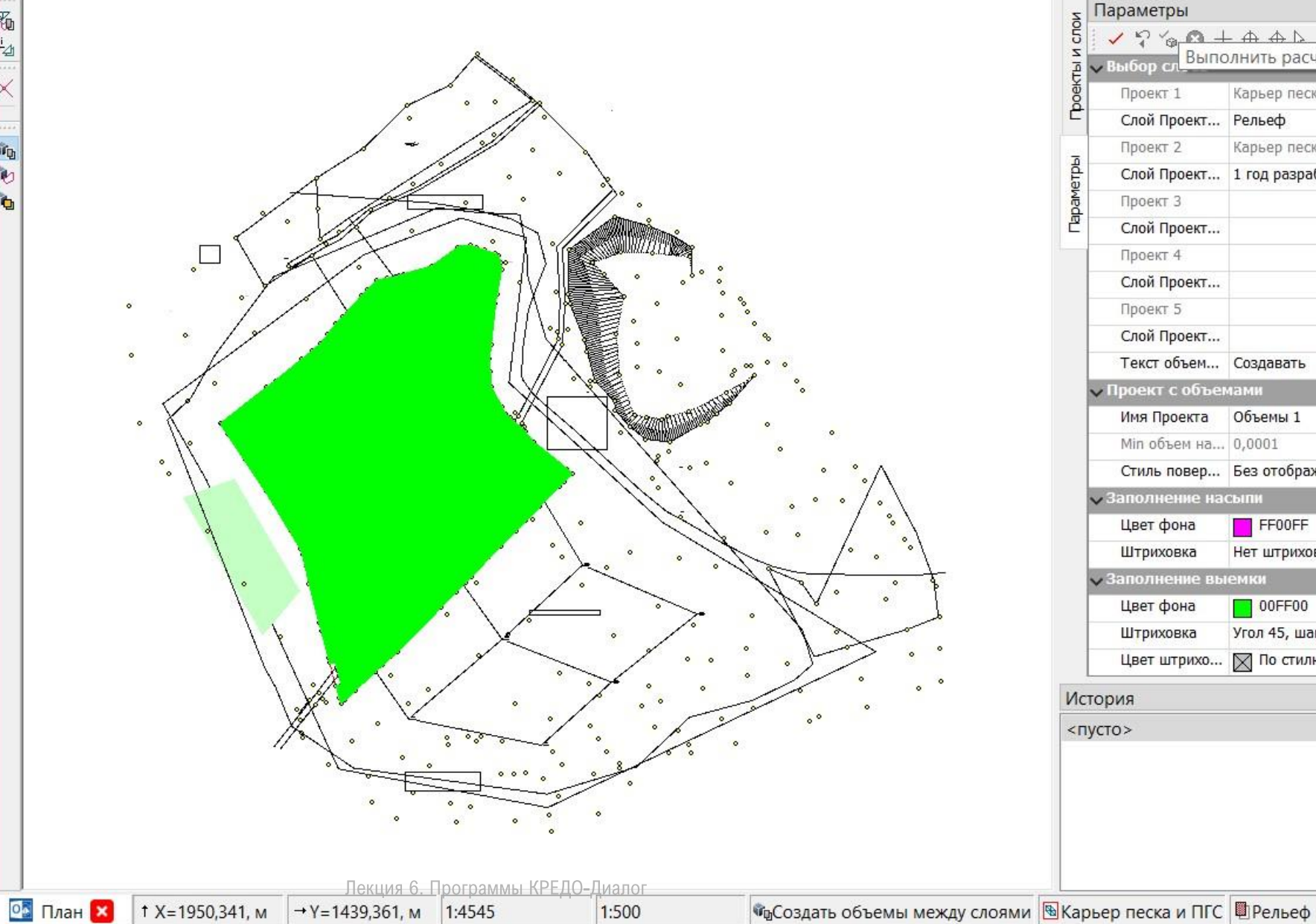

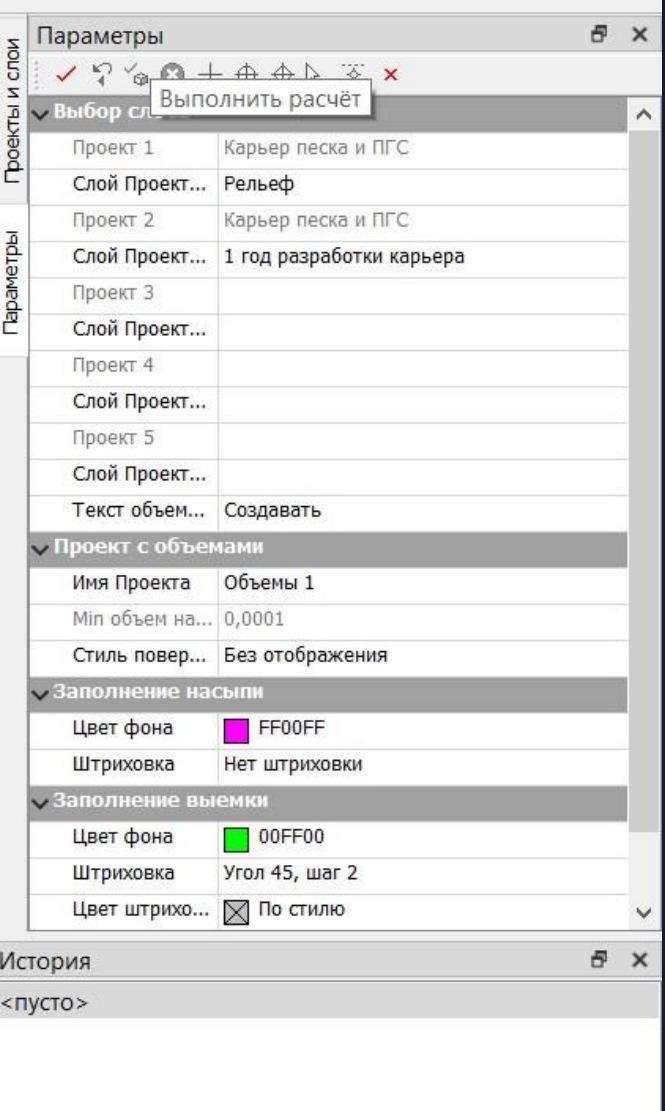

Местная

# Результаты работы

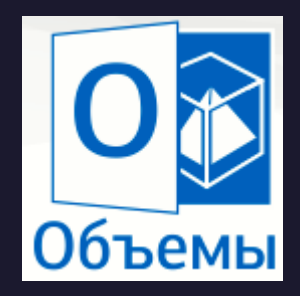

- трехмерная цифровая модель рельефа местности или участков работ;
- ведомости объемов земляных работ;
- данные в форматах DXF и DWG;
- файлы формата CREDO III для обмена проектами, наборами проектов и чертежами между системами CREDO III;
- данные по цифровой модели поверхности и ситуации, графическим маскам и регионам в формате TopoXML (LandXML);
- информационные модели в формате IFC (Industry Foundation Classes).
- экспорт данных в произвольные форматы в соответствии с имею-щимися шаблонами.

### Ведомость объемов работ

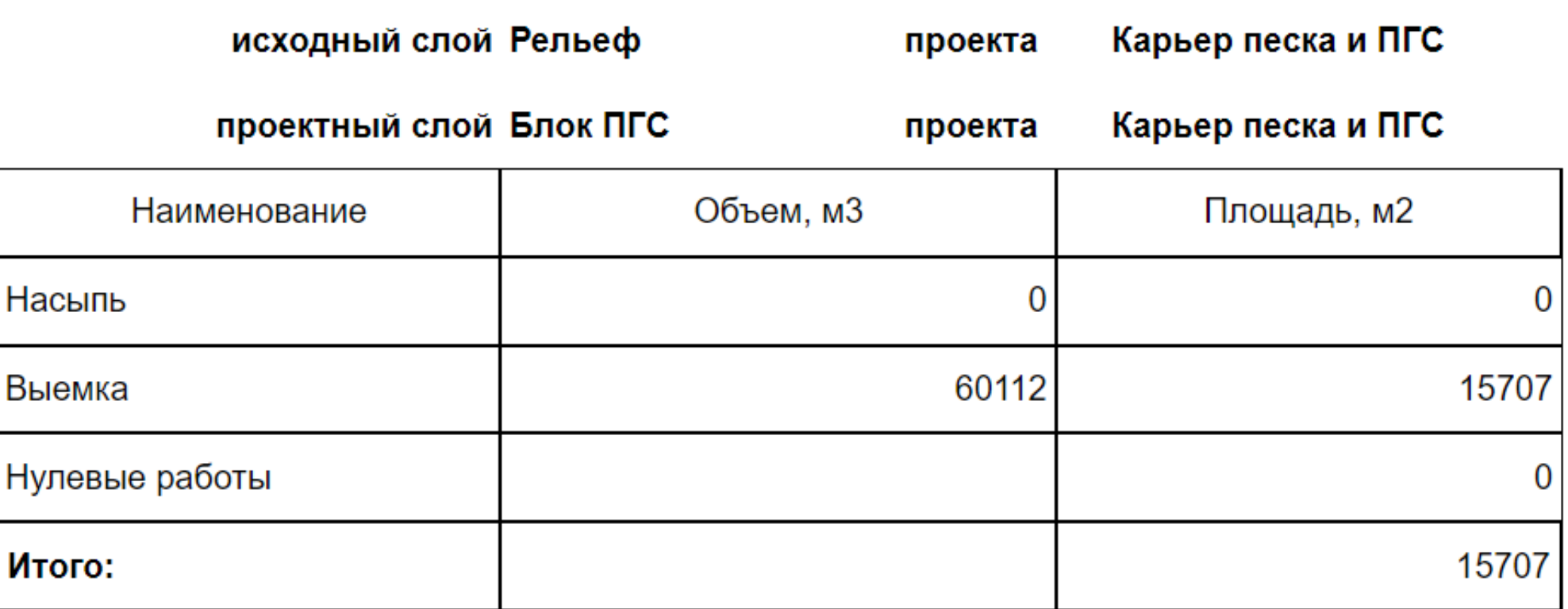

Дата: 13.2.2021

### Ведомость объемов земляных работ с разложением по геологическим слоям

Дата:13.2.2021

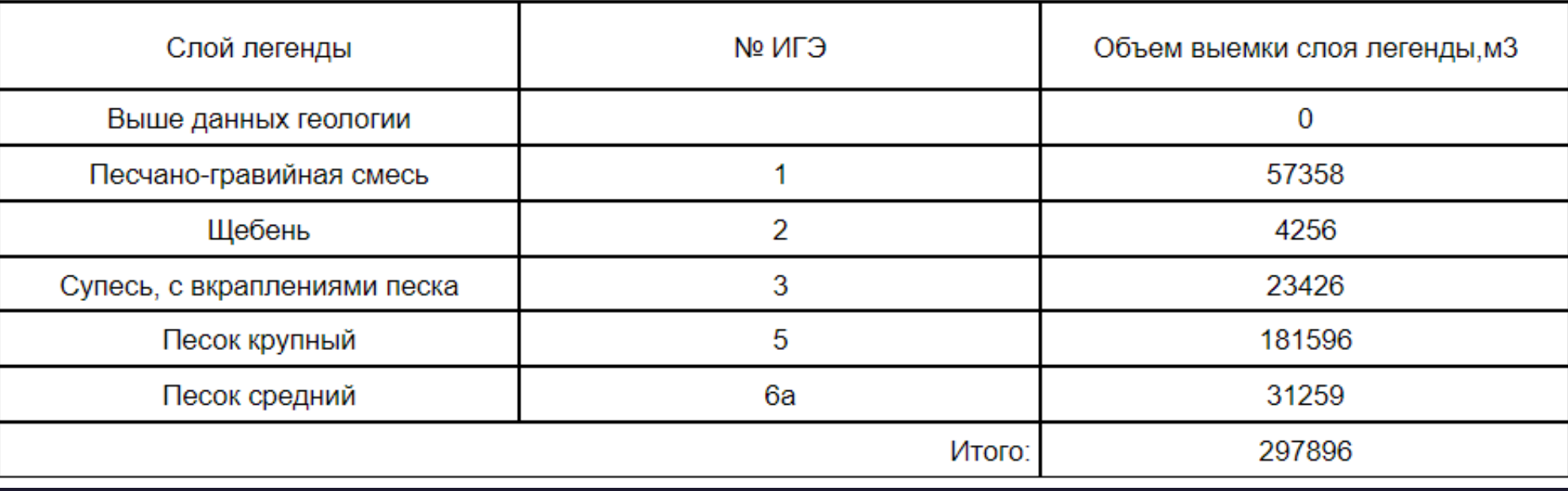

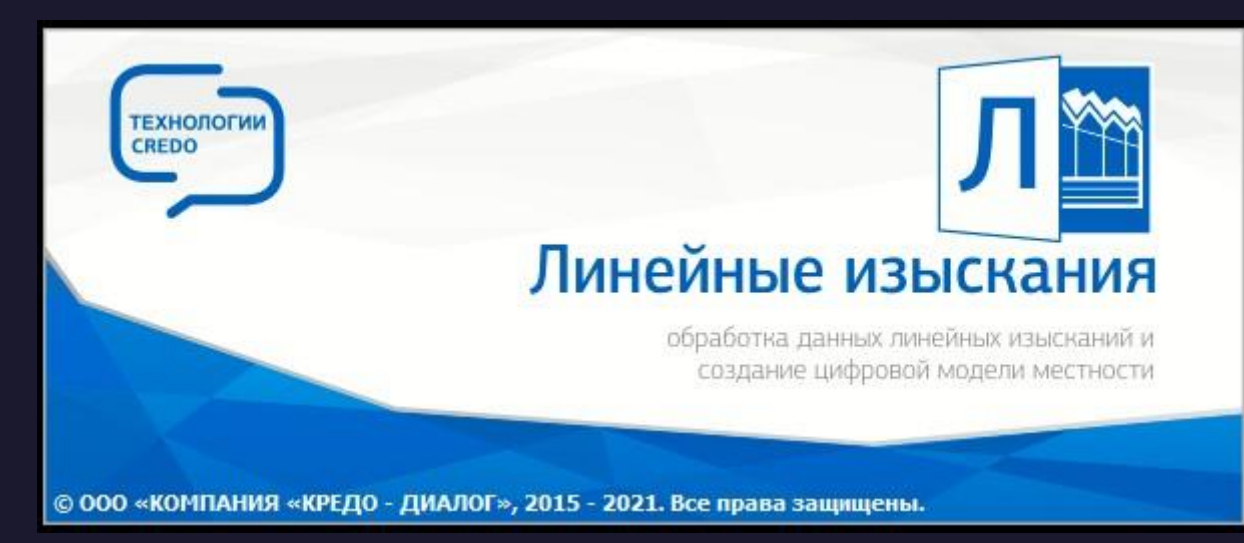

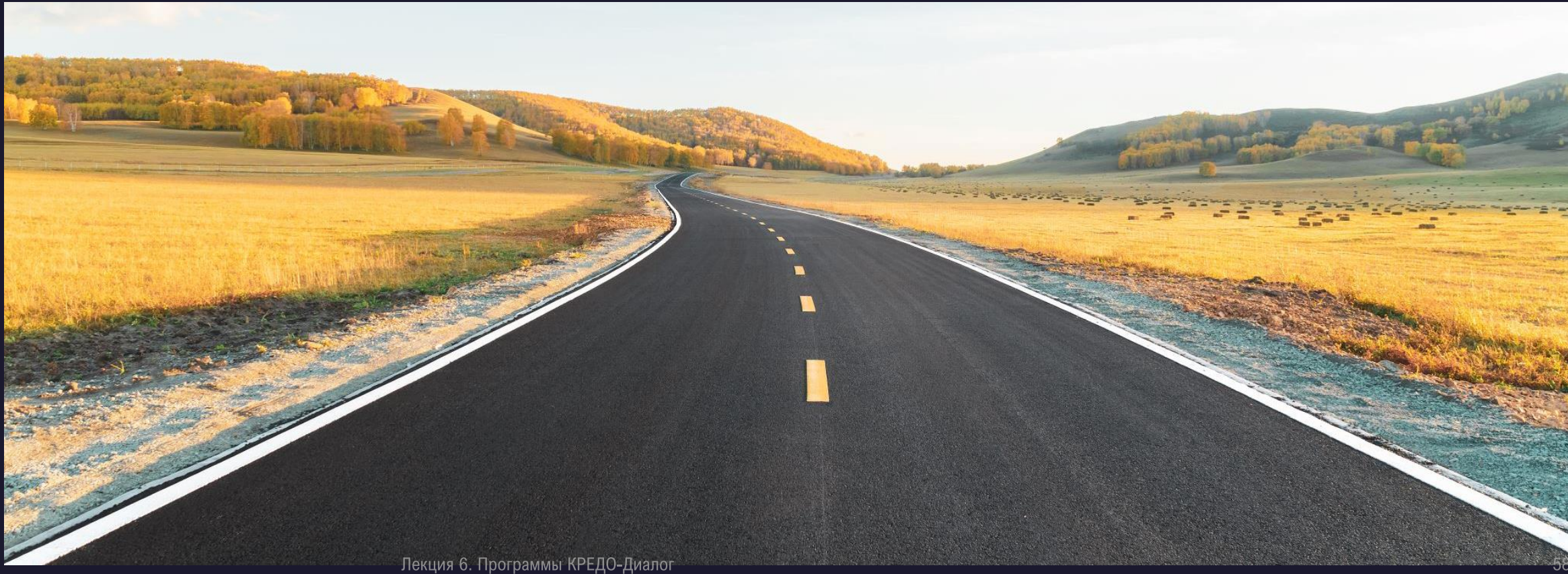

# **Линейные изыскания**

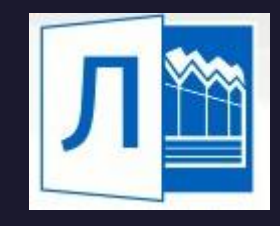

- Система ЛИНЕЙНЫЕ ИЗЫСКАНИЯ предназначена для создания цифровой модели местности (ЦММ) инженерного назначения по данным топогеодезических изысканий, подготовки ЦММ для последующего проектирования, камеральной укладки и редактирования трасс, выпуска чертежей топографических планов, планшетов, чертежей профилей и ведомостей.
- Полосные и площадные инженерные изыскания, подготовленные с помощью системы, могут использоваться при проектировании объектов промышленного, гражданского и транспортного строительства, а также в качестве пространственной основы для геоинформационных, кадастровых и иных систем различного назначения, ведения крупномасштабных дежурных планов.

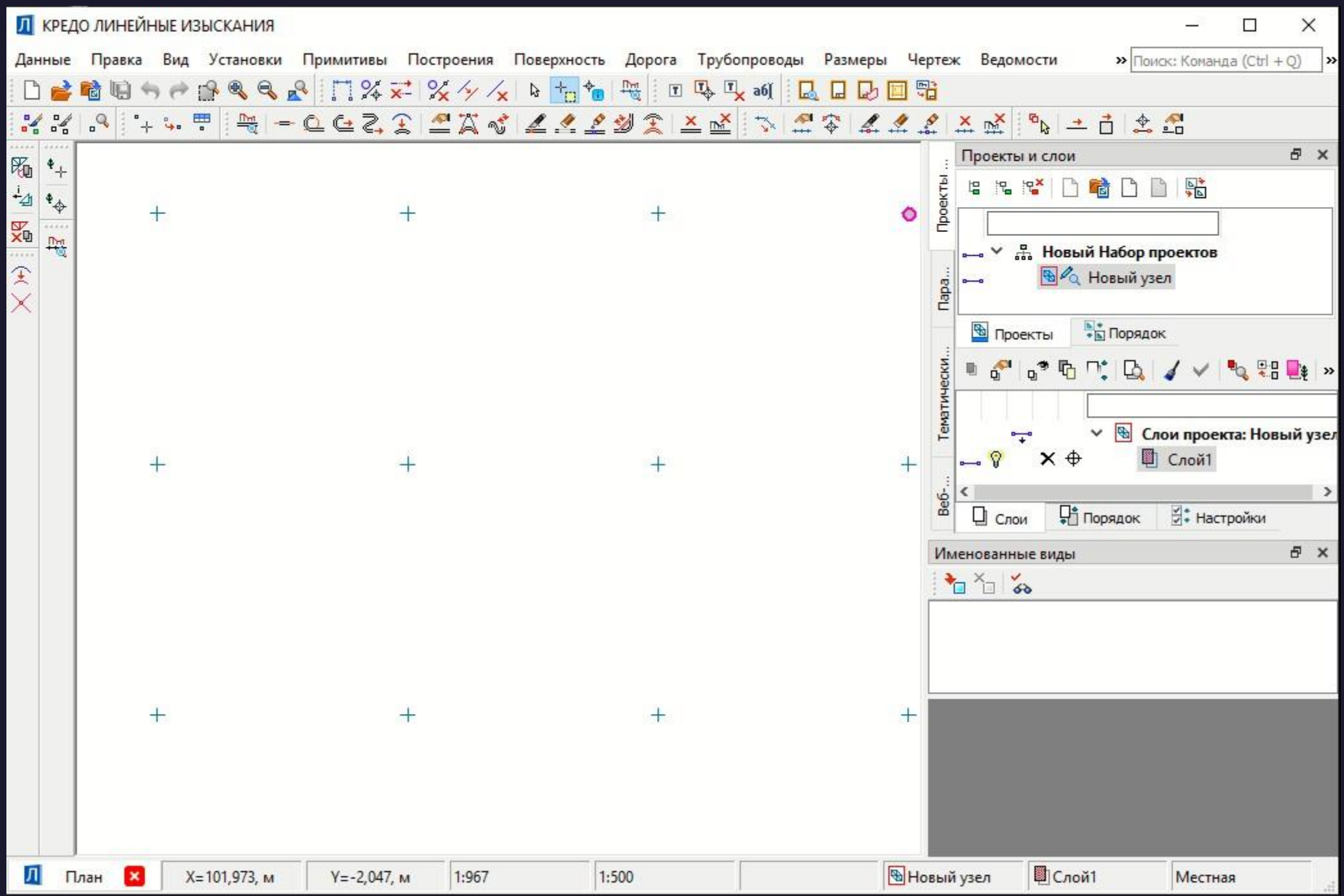

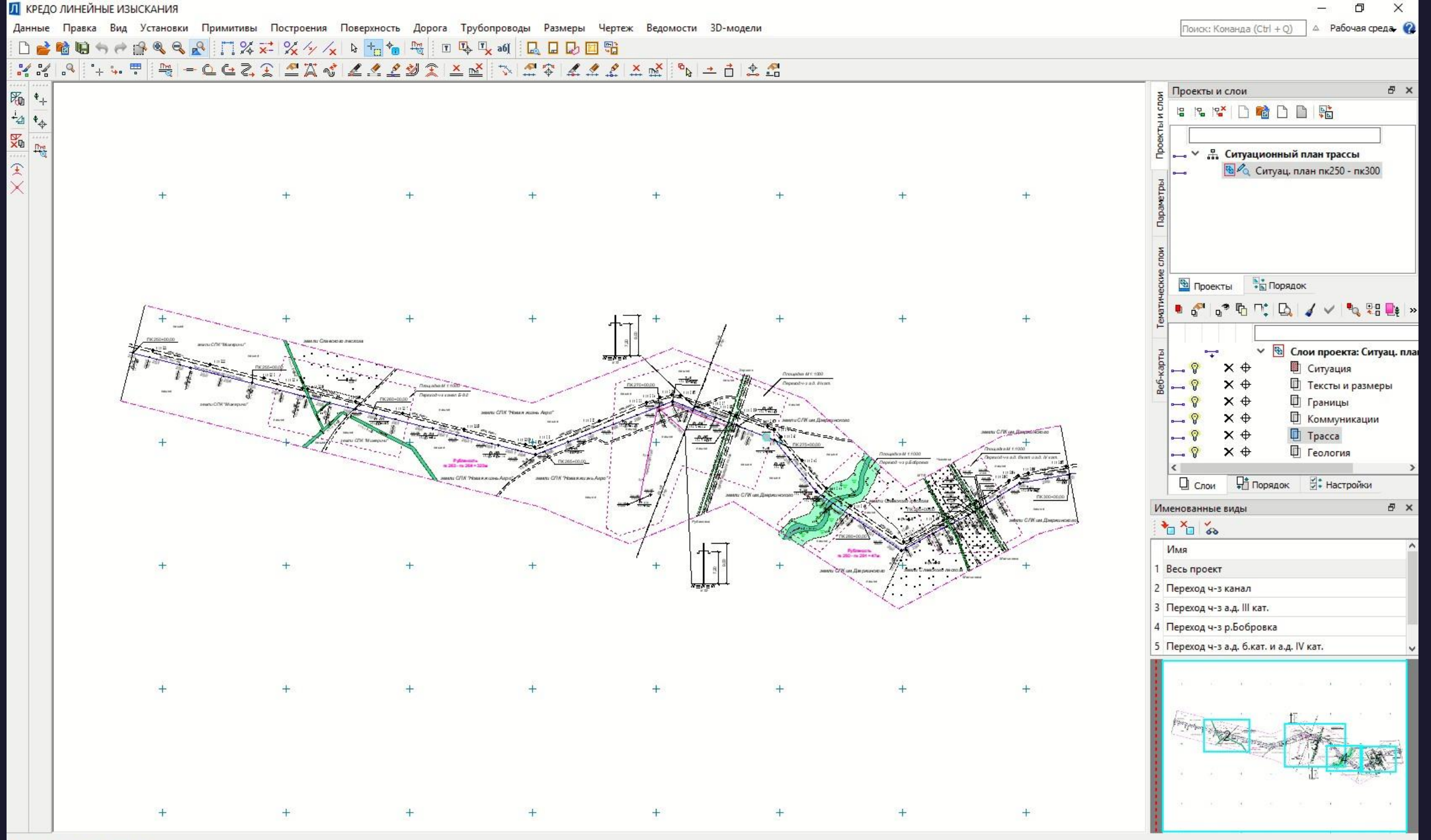

Показать все на одном экране

# Исходные данные

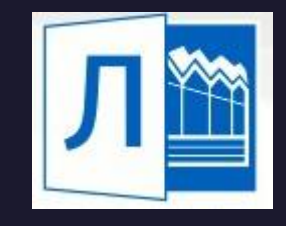

- файлы GDS, содержащие координаты, высоты, имена точек, коды топографических объектов и их атрибуты, сформированные при обработке топографических съемок в системе КРЕДО ДАТ;
- различные проекты, наборы проектов, созданные в системах CREDO III и импортируемые посредством файлов в формате PRX, MPRX и OBX;
- наборы проектов формата COPLN и проекты форматов CPPGN, CPVOL, CPPGL, CPRDC, CPDRL, CPDRW, CP3DS, CPGDS, CPODD, CP3DM;
- данные, подготовленные в программных продуктах CREDO второго поколения (CREDO\_TER, CREDO\_MIX);
- импортируемые текстовые файлы, содержащие координаты и отметки точек, а также коды тематических объектов;
- файлы в формате XML (кадастровые выписки, кадастровые планы территорий, кадастровые паспорта и т.д.);
- данные в формате DXF/DWG (системы AutoCAD),
- MIF/MID (системы MapInfo)
- **системы Панорама в формате TXF/SXF;**

# Исходные данные

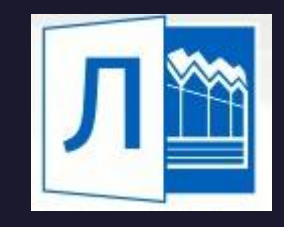

• растровые подложки с расширением TMD (подготовленные в программе ТРАНСФОРМ), CRF, TIFF, BMP, PNG, JPEG;

- космоснимки сервиса Google Maps и Bing для некоммерческого использования. Работа с ними ведется в режиме удаленного доступа (по протоколу WMS);
- облака точек (файлы форматов LAS, TXT, CPC);
- данные из открытого источника SRTM (Shuttle Radar Topography Mission);
- файлы GNSS, содержащие координаты, высоты, имена точек, коды топографических объектов и их атрибуты, выполненные спутниковым методом в системе КРЕДО ГНСС;
- данные по цифровой модели поверхности и ситуации в формате TopoXML (LandXML);
- Shape-файлы формата SHP/DBF (Esri Shapefile).

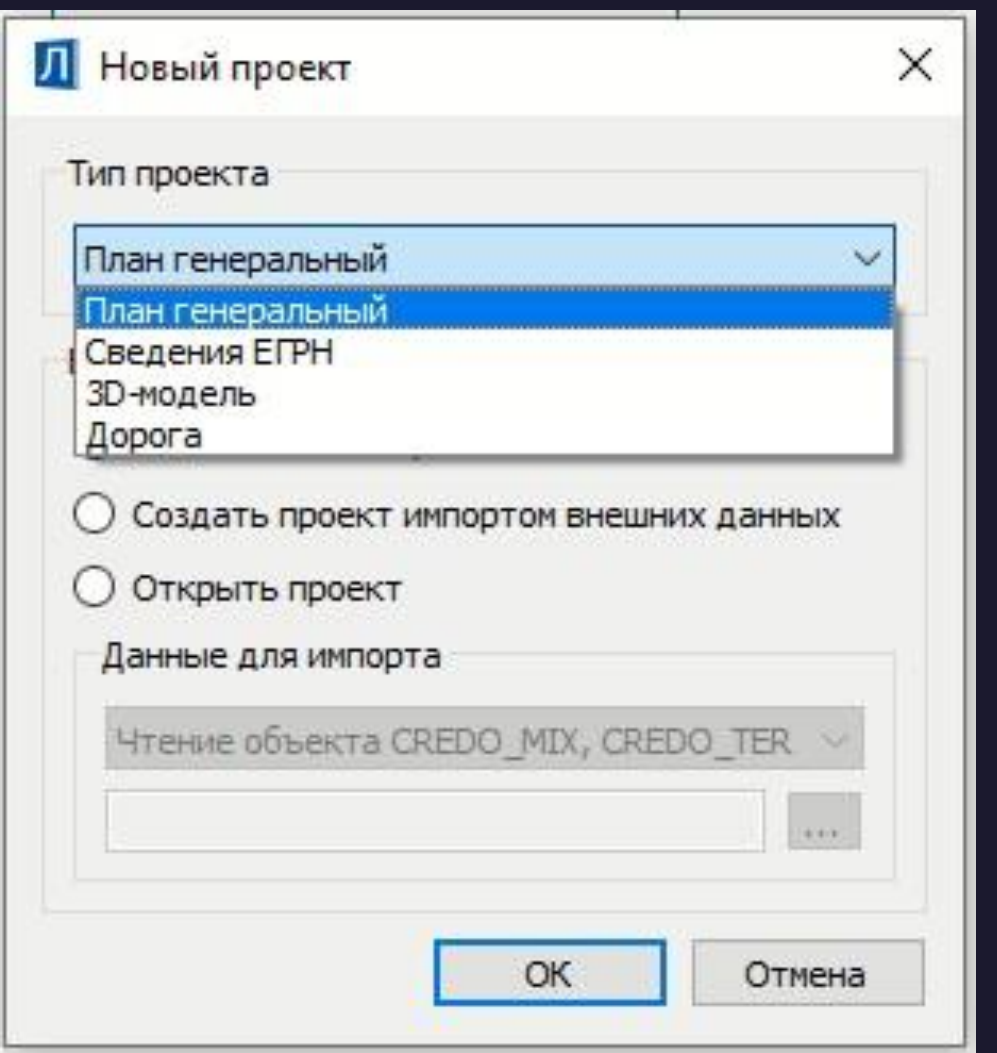

# Основные функциональные возможности

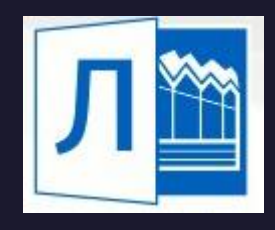

- ❑ возможность создания и редактирования профиля линейного тематического объекта как в окне плана, так и в окне профиля;
- моделирование вертикальных поверхностей (бордюров, подпорных стенок и т.п.);
- ❑ интерактивное создание и редактирование трасс с использованием различных методов трассирования, в том числе с применением полевых материалов;
- ❑ проложение трасс в стесненных и сложных условиях, например, в горной местности или при реконструкции дорог;
- ❑ возможность создания политрасс;
- ❑ разбивка пикетажа, в том числе с использованием «рубленых» пикетов различных видов;
- ❑ создание и редактирование углов поворота закруглений трасс;
- ❑ возможность разделения и объединения вершин углов;
- ❑ создание, просмотр, редактирование продольных профилей трасс в окне профиля; в случае пересечения с линейными объектами – отображение пересечек в профиле условными знаками.

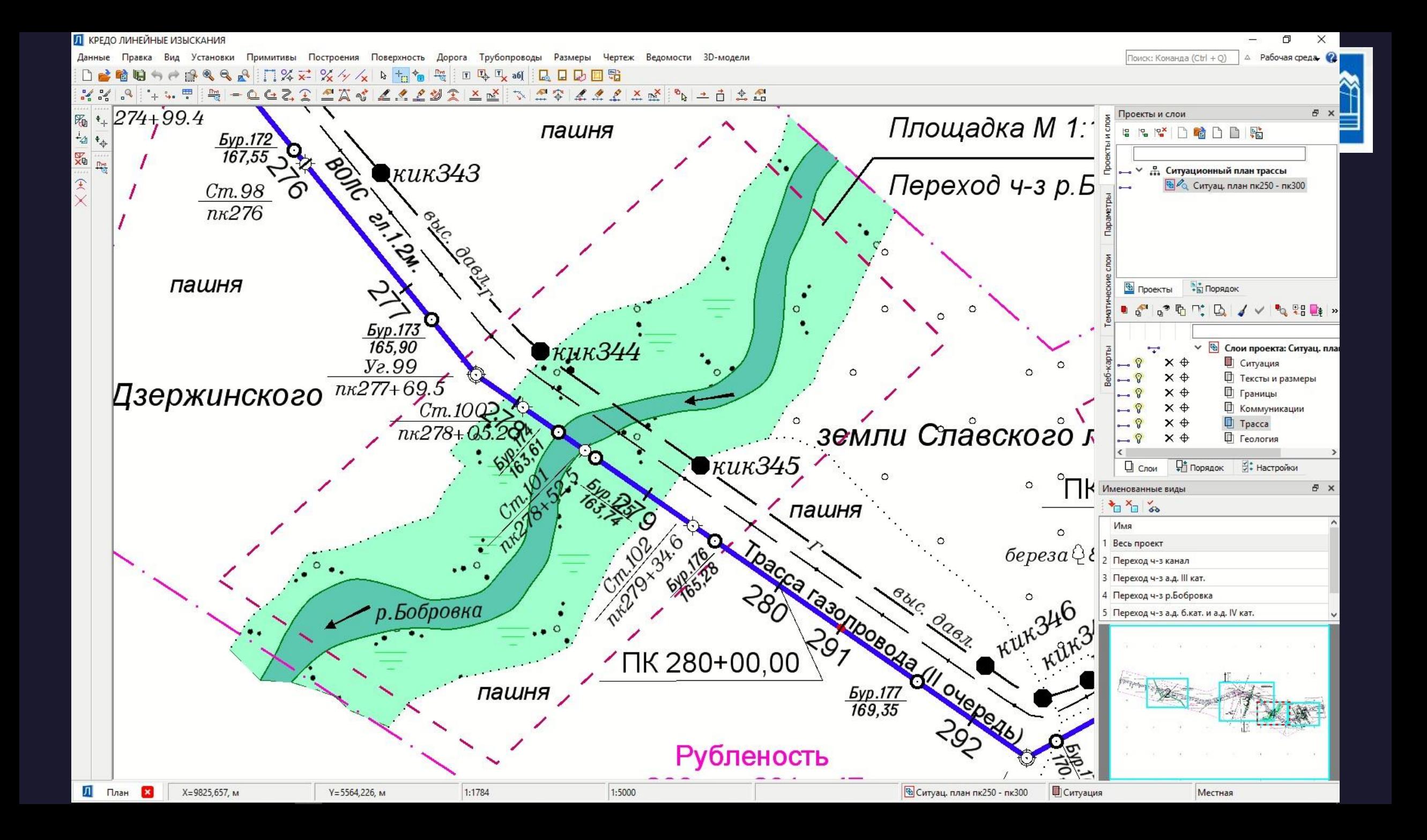

## **Создание линейных объектов**

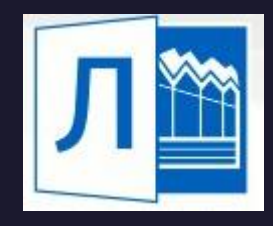

- В системе есть два вида линейных объектов ЛТО и Трасса АД, похожих по методам создания и по абсолютному большинству настроек при их построении.
- Принципиальное различие данных объектов заключается в сути их дальнейшего применения: ❑При выполнении топографической съемки определяется фактическое местоположение ЛТО на местности, и вписывание, например, круговых или переходных кривых выполняется очень редко.
	- ❑При построении трасс АД необходимо учитывать множество дополнительных условий (категория дороги для автодорог или радиус естественного изгиба для трубопроводов), поэтому приходится пользоваться всем множеством методов построений, вписывать новые участки трасс в существующие (восстановленные) участки, а также заранее задавать тип трассы и параметры конструкции.
- Трасса АД в системе это комплексный объект, который представляет собой маску, созданную по оси монотрассового объекта, либо маску трех осей (прямого, встречного направлений и разделительной полосы) политрассового объекта.

## Создание трассы автомобильной дороги

- Для работы с трассой в системе ЛИНЕЙНЫЕ ИЗЫСКАНИЯ предусмотрены специальные команды, собранные в меню Дорога.
- Команды создания трассы АвтД позволяют выполнить трассирование различными интерактивными способами.
- При создании трасс зачастую используются команды построения отдельных геометрических элементов и полилиний (меню *Построения*) и команды редактирования трасс.

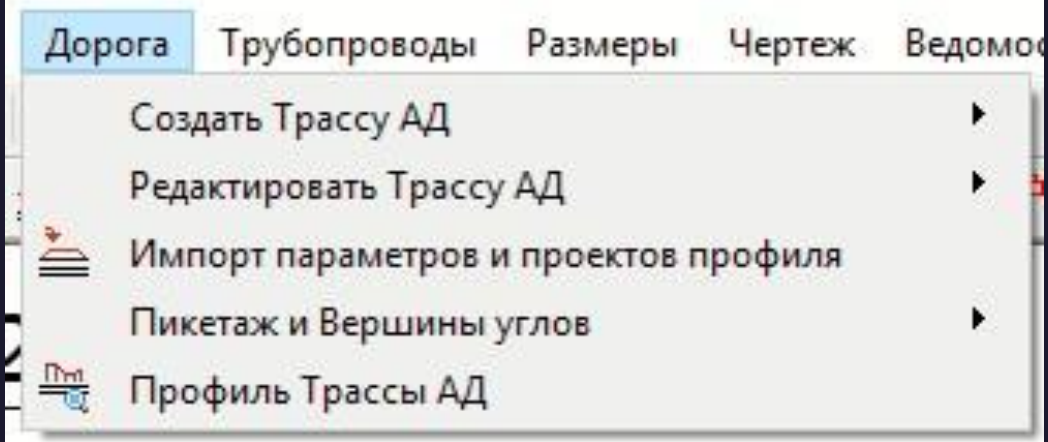

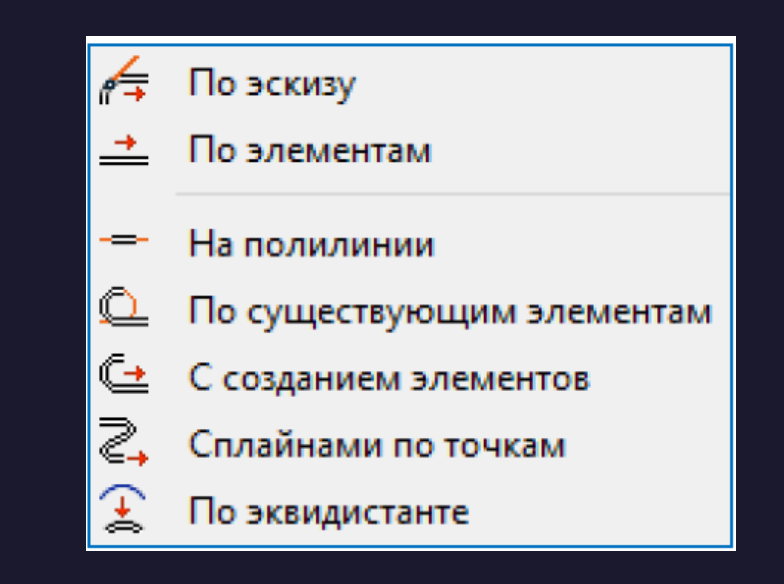

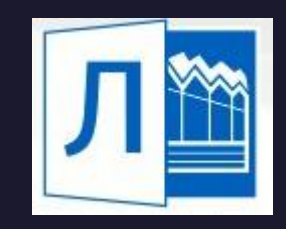

# **Трубопроводы**

- Модуль Трубопроводы предназначен для создания и редактирования трасс, формирования комплекта ведомостей, формирования изыскательского профиля, создания чертежа плана и профиля различных проектируемых линейных объектов.
- Создание и редактирование трасс трубопровода в системе ЛИНЕЙНЫЕ ИЗЫСКАНИЯ возможны при наличии лицензии и установленной программе ТРУБОПРОВОД.ИЗЫСКАНИЯ.

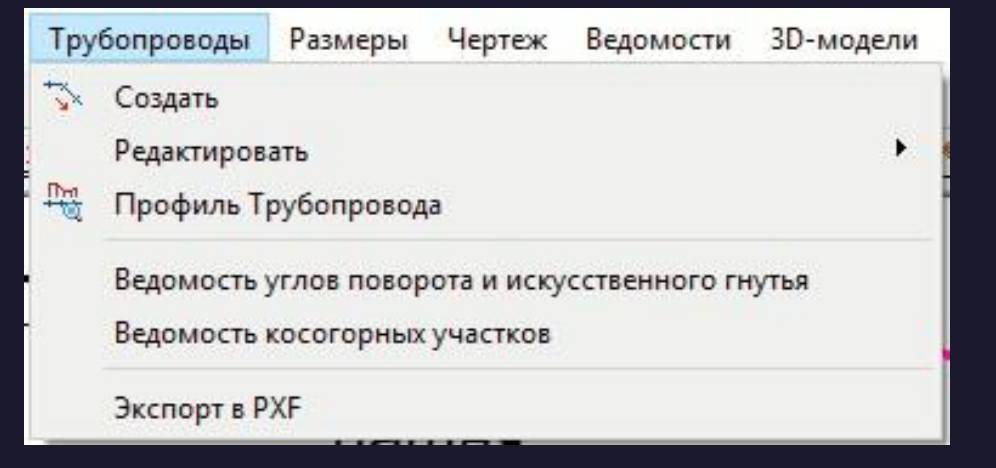

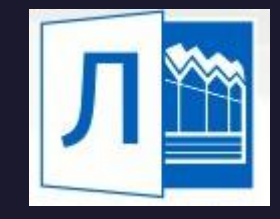

# Создание трассы трубопровода

Создание трассы трубопровода состоит из двух этапов: создание геометрии маски (в виде полилинии) последующее редактирование параметров маски.

Параметры построения геометрии трассы:

- Тип трубы. Выбор типа трубы происходит в диалоге Открыть объект «Труба». При изменении типа трубы изменится программный подбор элементов всех вершин углов (ВУ) трубопровода.
- Параметры выбора типа ВУ. Ввод значений происходит в диалоге Условия создания элементов. В зависимости от заданных значений выполняется автоматический подбор типа ВУ.

Например, по умолчанию задано, что круговая кривая будет выбираться, если угол поворота находится в диапазоне 1°00'00''-2°59'59'', вставка по ГОСТ-24950-81 – в диапазоне 3°00'00''- 20°59'59''.

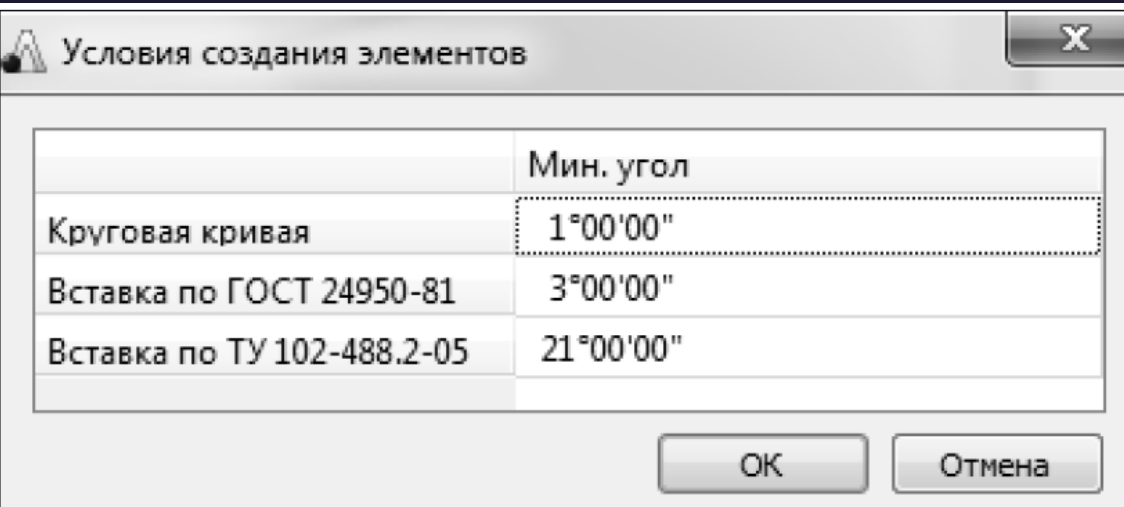

# Спасибо за внимание!

[en.danilova@s-vfu.ru](mailto:en.danilova@s-vfu.ru)

Отправляем конспекты

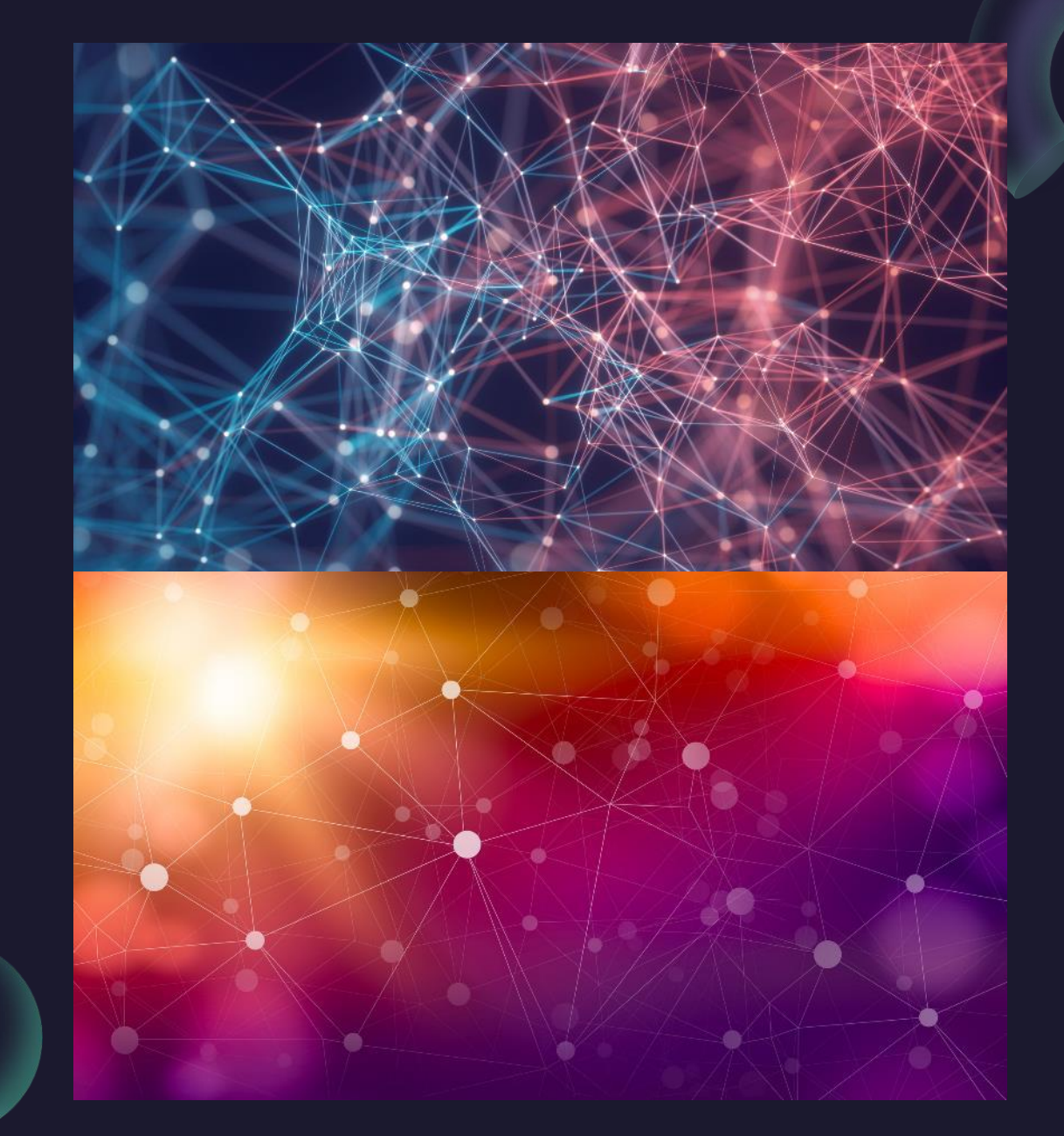